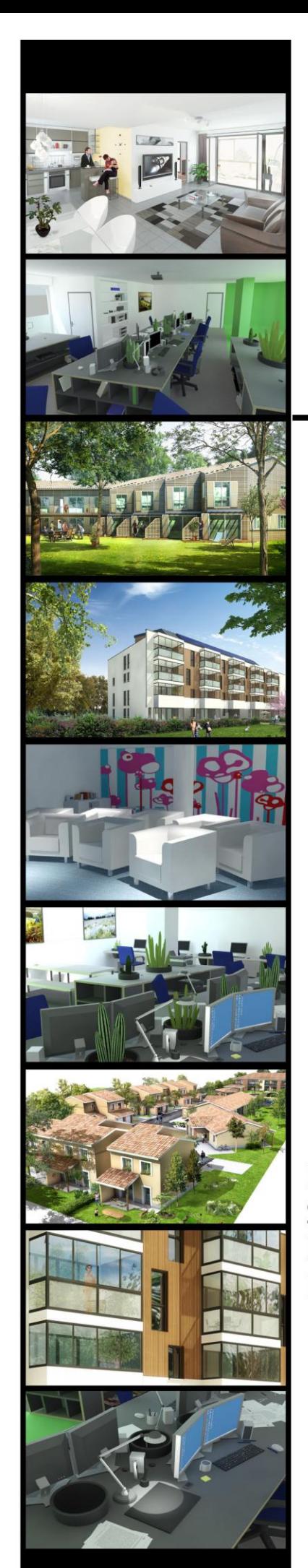

# Noémie Gerphagnon

Rapport de stage professionnel

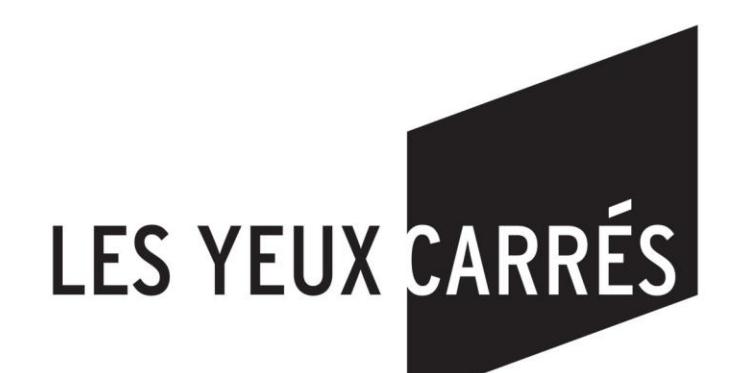

Stage du 01 mars au 31 août 2011

Master 2 Design Global Spécialité Architecture, Modélisation et Environnement Ecole Nationale Supérieure d'Architecture de Nancy Institut National Polytechnique de Lorraine

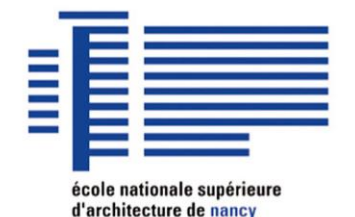

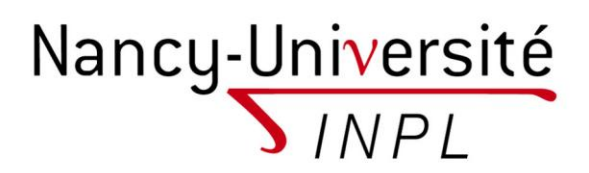

#### <span id="page-1-0"></span>**Remerciements**

Je tiens tout d'abord à remercier l'équipe pédagogique de l'Ecole d'Architecture de Nancy et plus particulièrement celle du master Architecture, Modélisation, Environnement pour la formation suivie cette année au sein de cette école.

Un grand merci à Mme Schatz, tutrice de stage pour ses encouragements et son aide.

Merci aux associés salariés de l'entreprise « Les Yeux Carrés » de m'avoir accueillie dans leur entreprise à Toulouse pour effectuer mon stage, de m'avoir accordé leur confiance dès mon arrivée, pour tous les conseils donnés et de s'être mis à ma disposition lorsque j'en avais besoin.

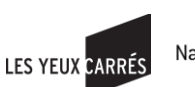

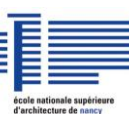

# <span id="page-2-0"></span>Tables des matières

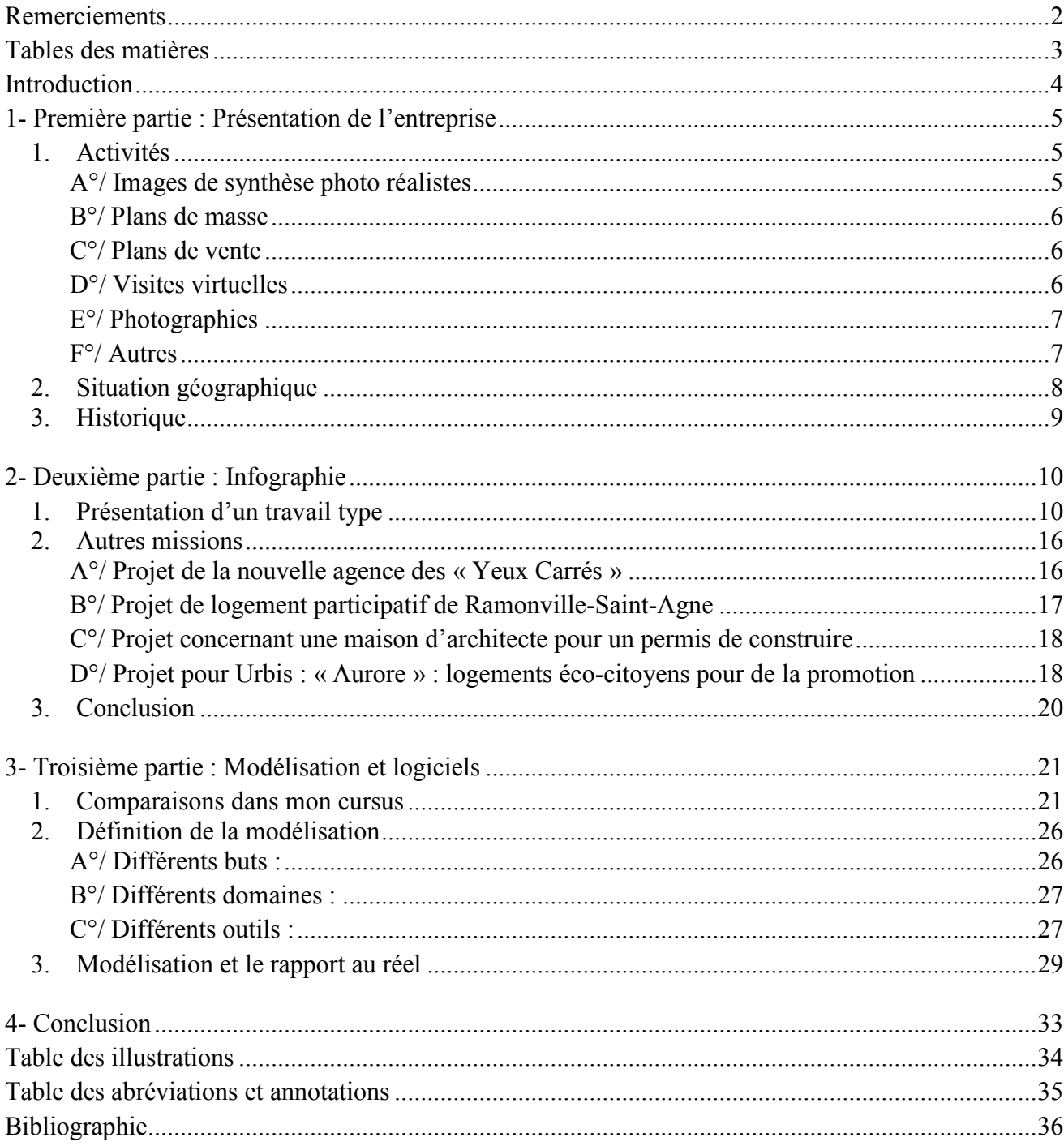

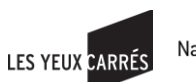

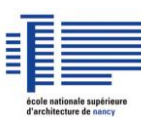

## <span id="page-3-0"></span>**Introduction**

La modélisation dans l'architecture se développe depuis plusieurs années afin d'obtenir des images de plus en plus "réalistes" et travaillées - entre autres objectifs - pour impressionner le lecteur ou tout simplement le faire rêver en le projetant dans l'image.

Cette évolution se juxtapose avec des formations qui se créent telle celle du master Architecture, Modélisation, Environnement. Ainsi la modélisation étant au centre de cette formation, elle devient l'une des plus performantes dans ce domaine.

En parallèle à cela, la création de métiers spécialisés comme infographiste s'intensifie. En cela, des sociétés spécialisées en infographie se forment et permettent de répondre aux nouvelles attentes de l'architecture et de tous les domaines concernés.

Dans le cadre du master design global, un stage de fin d'année de plusieurs mois est proposé afin de valider l'année en cours.

Pour cela, mon projet professionnel a déterminé l'entreprise où je me suis rendue. En effet, je souhaitais intégrer une petite entreprise conviviale qui propose des activités spécifiques liées à la modélisation et à l'architecture, tout en étant compatible avec mon profil. L'entreprise «Les Yeux Carrés » a donc répondu à mes attentes.

Différents projets et missions m'ont été confiés au sein de cette entreprise. J'ai pu donc naviguer entre modélisation 3D, rendu réaliste, animation et image 2D.

Ainsi, je vais présenter, dans un premier temps, l'entreprise qui m'a accueillie, puis je ferai part de quelques-uns de mes travaux en y associant la méthodologie employée ; je terminerai enfin sur une réflexion personnelle autour de la modélisation.

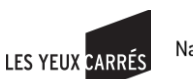

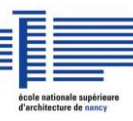

## <span id="page-4-0"></span>**1- Première partie:** Présentation de l'entreprise

L'entreprise « Les Yeux Carrés » où j'ai effectué mon stage de six mois est une petite entreprise d'infographie proposant différents services : modélisations en architecture, plans de masse, images de concours d'architecture, animations, photographies, etc.

## <span id="page-4-1"></span>**1. Activités**

L'activité principale de l'entreprise est l'infographie liée à l'architecture dans plusieurs buts : concours, promotions ou permis de construire ; cette diversité est très importante pour « Les Yeux Carrés » car le travail qui en découle est différent.

« Les Yeux Carrés » compte parmi les meilleures entreprises dans ce domaine à Toulouse. Les sociétés telles que Airbus, Nexity, Cardete et Huet, CNES<sup>\*</sup>, EADS<sup>\*</sup>, etc. font appel à leurs services.

Lors d'un concours, le lecteur est conduit à se centrer sur le bâtiment et on limite les effets extérieurs à celui-ci (peu ou pas de personnages, de végétation, etc.) alors que, quand il s'agit d'une promotion l'observateur doit se voir vivre dans le bâtiment ou se mettre à la place des personnes placées dans l'image. Pour un permis de construire, on sera très attentif aux normes liées à l'habitation et à l'intégration dans le paysage.

Afin de répondre aux attentes de tous les clients, l'entreprise « Les Yeux Carrés » emploie divers supports qui sont plus ou moins spécifiques à chacune de ces finalités :

<span id="page-4-2"></span>**A°/ Images de synthèse photo réalistes**: à partir de plans d'architectes, on modélise en 3D le bâtiment (intérieur et/ou extérieur), on applique des textures, et on cherche une lumière attrayante afin d'en tirer une image en 2D qui sera, elle aussi, travaillée au niveau de la luminosité, de la végétation, des personnages, etc.:

Groupe de logements pour le compte de Nexity (image de promotion immobilière).

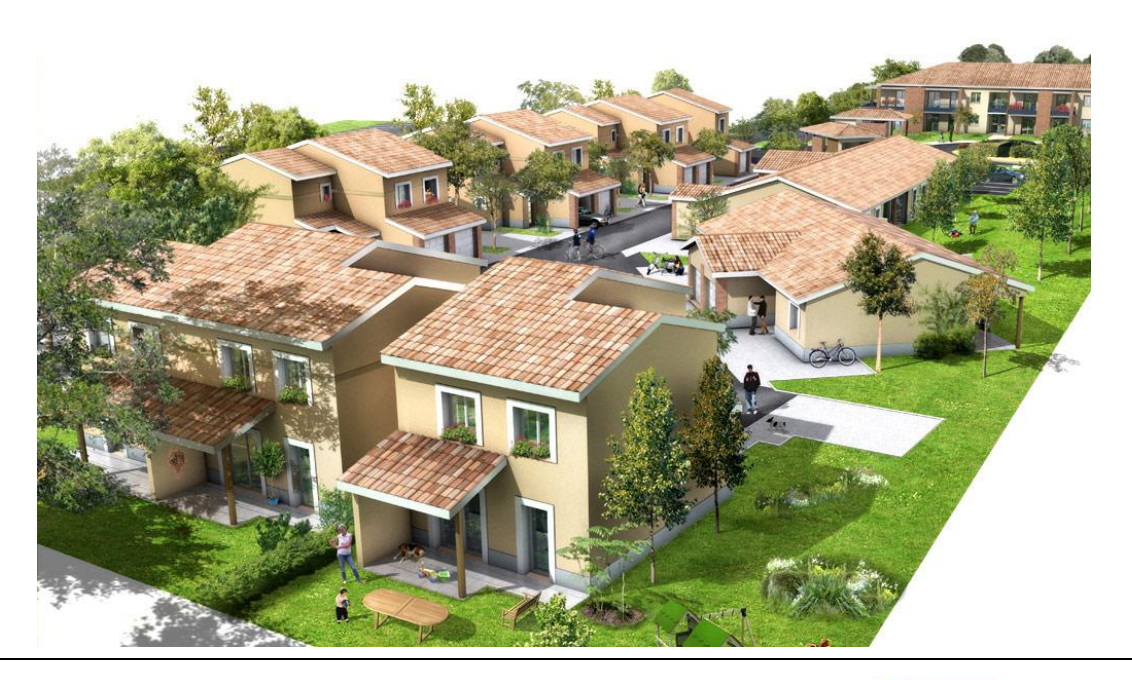

Noémie Gerphagnon , rapport de stage, mars-août 2011  $\overline{1}$   $\overline{1}$ 

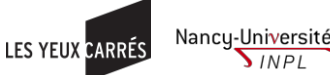

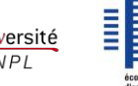

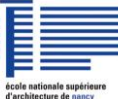

<span id="page-5-0"></span>**B°/ Plans de masse**: image 2D travaillée à partir d'un plan d'ensemble vu du dessus : on peut s'aider de la modélisation 3D pour effectuer des modifications sur les bâtiments ou pour tracer les ombres, etc. Le but est de représenter les bâtiments concernés implantés dans leur environnement extérieur afin de se rendre compte du voisinage ou de l'ambiance du lieu. Le travail s'effectue presque uniquement en 2D : textures, couleurs, luminosité, etc.

Plan de masse de logements pour Nexity.

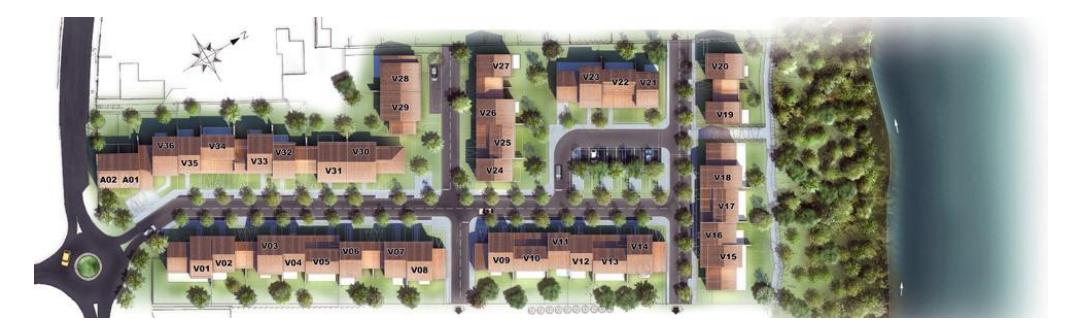

<span id="page-5-1"></span>C°/ Plans de vente : tout comme le plan de masse, c'est une image 2D vue du dessus créée à partir d'un plan d'un appartement/d'une maison, avec l'ajout de mobilier, de textures, d'ombres et de lumières, etc., dans le but de montrer un aménagement type de ce lieu.

Projet conçu pour Fonta pour de la promotion immobilière.

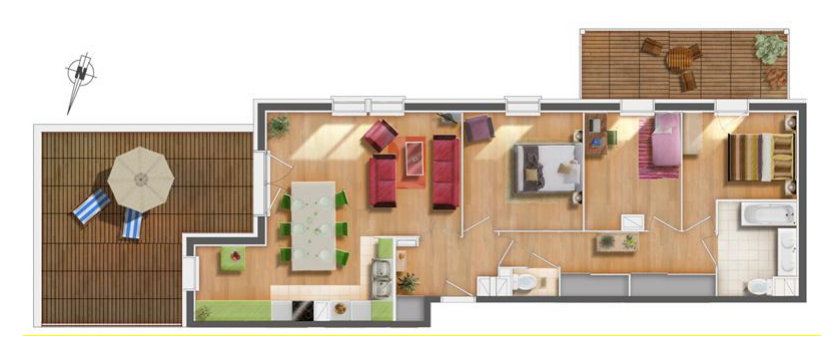

<span id="page-5-2"></span>**D°/ Visites virtuelles** : on part d'une modélisation en 3D, avec du texturing, de la lumière, etc. On place une caméra dans le bâtiment et on la déplace pour faire une visite ; on enregistre le film en « rendu », c'est-à-dire que chaque image est calculée séparément, ce qui induit un temps de calcul très long. Ici on peut voir un arrêt sur image de la vidéo des Senioriales, résidences pour senior, qui est contenu dans un film d'environ 1 min30, durée moyenne des films créés chez « les Yeux Carrés ».

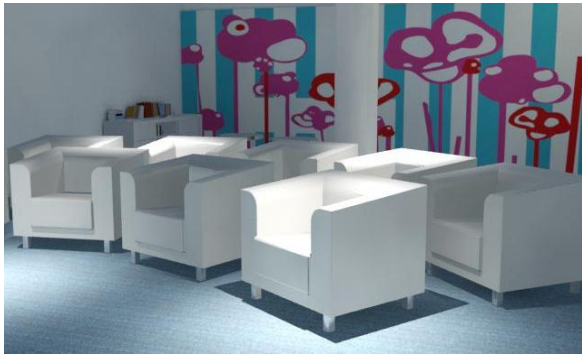

Extrait de la vidéo des Senioriales

Noémie Gerphagnon , rapport de stage, mars-août 2011  $\qquad \qquad \qquad$   $\qquad \qquad$   $\qquad \qquad$   $\qquad \qquad$   $\qquad \qquad$   $\qquad \qquad$  6

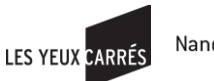

Nancy-Université **SINPL** 

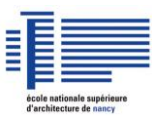

<span id="page-6-0"></span>**E°/ Photographies**: lorsque le bâtiment est en construction pour un suivi de chantier (création d'un film à partir de photographies prises à intervalles réguliers pendant le temps de la construction du bâtiment) ou lorsqu'il est construit. l'entreprise « les Yeux Carrés » propose des reportages photographiques.

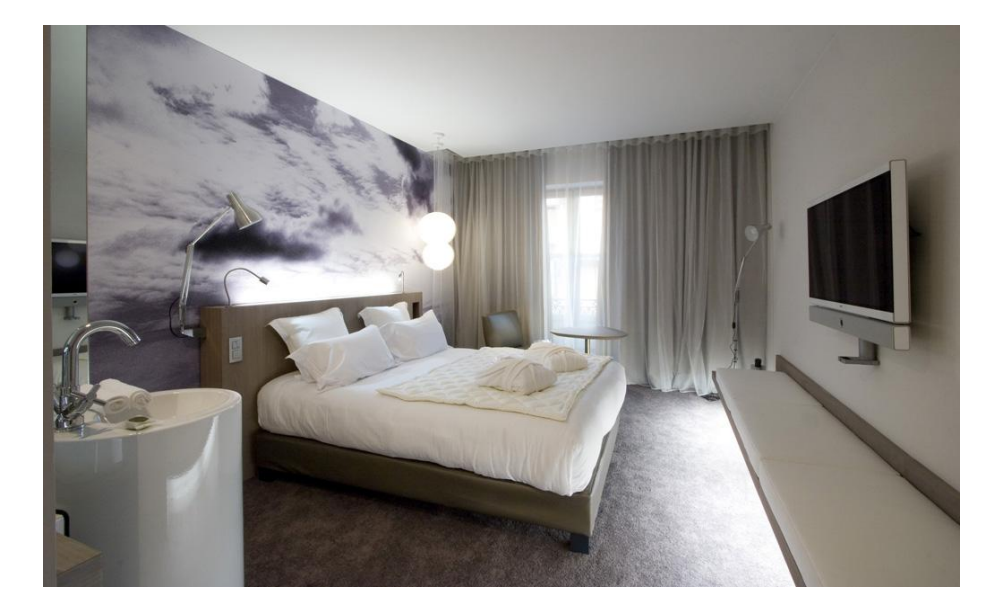

Chambre de l'Hôtel « Le Grand Balcon » à Toulouse.

<span id="page-6-1"></span>**F°/ Autres**: cette société peut également faire preuve d'innovation en changeant de domaine avec par exemple des travaux liés à l'artiste Alexandre Nicolas et la création de sculpture en 3D ou encore d'objets divers comme pour la Cité de l'espace (voir image ci-dessous). L'objectif de ces digressions est de varier les fonctions de l'entreprise lorsqu'il y a moins de demande en architecture, mais aussi de développer de nouvelles techniques (par exemple : créer un personnage est plus complexe que de modéliser un immeuble).

#### Visuel pour la Cité de l'Espace

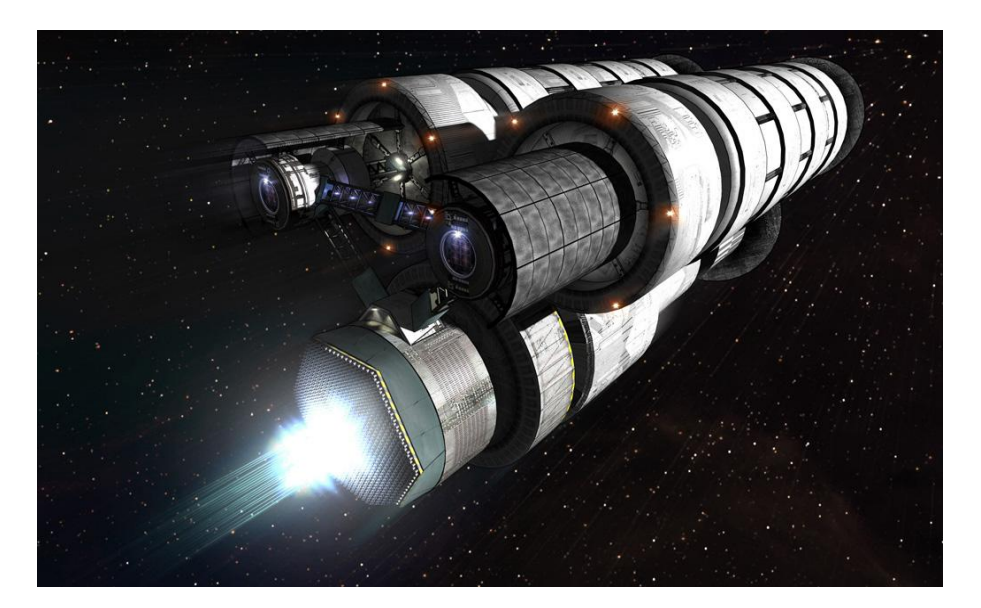

Pour plus de détails : http://www.lesyeuxcarres.com/

Noémie Gerphagnon , rapport de stage, mars-août 2011  $\overline{1}$   $\overline{1}$   $\overline{1}$   $\overline{1}$   $\overline{1}$   $\overline{1}$   $\overline{1}$   $\overline{2}$   $\overline{1}$   $\overline{2}$   $\overline{1}$   $\overline{2}$   $\overline{1}$   $\overline{2}$   $\overline{1}$   $\overline{2}$   $\overline{1}$   $\overline{2}$   $\overline{1}$ 

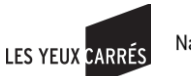

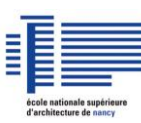

## <span id="page-7-0"></span>**2. Situation géographique**

L'entreprise se situe dans le centre-ville de Toulouse, ce qui lui permet d'être au coeur de toutes les activités de la ville. Le déménagement d'octobre 2011 la rapprochera de l'hypercentre.

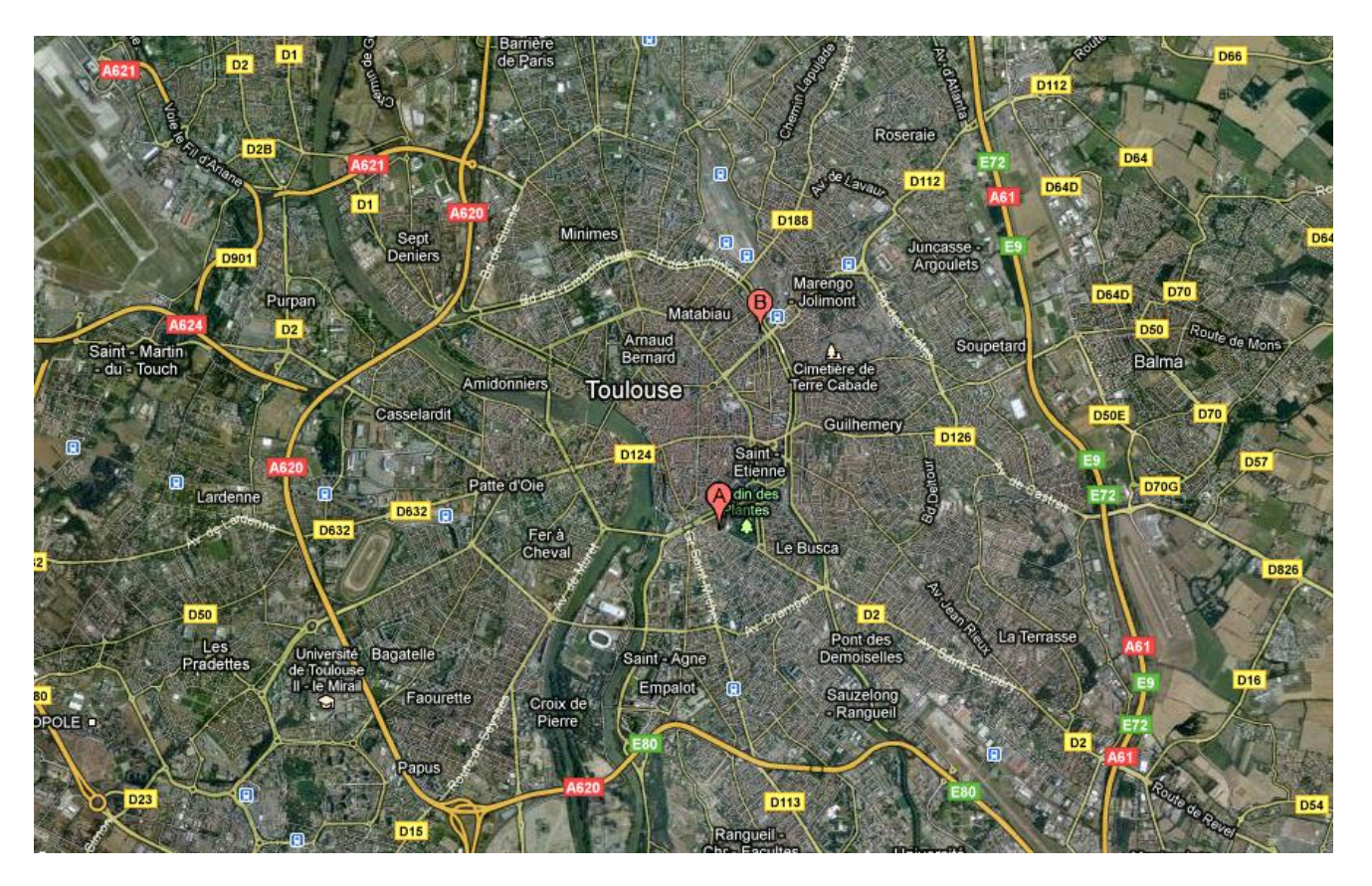

Plan de Toulouse

- A : Adresse actuelle : 36 bis rue Alfred Duméril
- B : Future adresse : 6 rue du Moulin Bayard

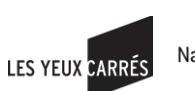

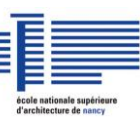

#### <span id="page-8-0"></span>**3. Historique**

La société « Les Yeux Carrés » a été fondée en 1999 à Toulouse. Tout d'abord articulée autour de trois personnes spécialisées dans l'infographie et la photographie, c'est quelques années après que sont recrutés un infographiste et une graphiste afin d'augmenter encore leurs capacités et répondre ainsi à des demandes de plus en plus précises.

Leurs compétences individuelles leur permettent dès lors d'être plus réactifs et efficaces sur l'avancement d'un projet qu'ils partagent suivant un ordre précis. Mais ils savent également se compléter ou échanger leurs rôles respectifs lorsque le travail est très important ou demande plus de « main d'œuvre ». Par exemple, les photographes se prêtent volontiers au travail de modélisation ou de monteur de films d'animations

Cependant, même si cette interchangeabilité fonctionne très bien, chaque employé ne possède pas le même niveau de compétence sur tel logiciel. D'où, lors de vacances ou de maladie, des difficultés peuvent apparaître qui sont en général négociées en prenant plus de temps et en détournant les obstacles.

Souvent entourés de deux stagiaires, ils initient ou forment des jeunes au métier d'infographiste tout en s'améliorant eux-mêmes grâce à des formations, stages ou conférences qui ponctuent leur emploi du temps et qui renforcent leur expérience.

De plus, et pour être au meilleur niveau dans leur domaine, « Les Yeux Carrés » actualise et s'empare des dernières versions des logiciels utiles à leur métier : par exemple 3DS Max 2012 fait partie de leur équipement depuis le mois d'avril 2011. Si cela leur permet de devancer la concurrence, il peut arriver que la clientèle soit dépassée car elle ne possède pas les mêmes versions de logiciels, ce qui est très vite réglé grâce à la diversité des moyens que « Les Yeux Carrés » possède.

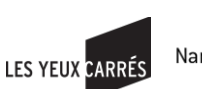

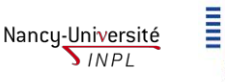

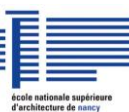

# <span id="page-9-0"></span>**2- Deuxième partie: Infographie**

Lors de mon stage, j'ai effectué diverses missions afin de tester chaque fonction existante chez « Les Yeux Carrés ». J'ai donc participé et réalisé des images en 2D, des modélisations variées d'objets ou de bâtiments, etc.

#### <span id="page-9-1"></span>**1. Présentation d¶un travail type**

J'ai choisi ici de décortiquer un travail « type » que je réalise dans cette entreprise. Il s'agit de modéliser un bâtiment afin de pouvoir en faire une image la plus « photo-réaliste » possible. C'est la mission qui m'a été le plus souvent confiée et celle qui m'intéresse le plus également. Les clients peuvent être très différents et donc avoir des finalités et critères variés : des promoteurs, des architectes, des particuliers, etc. Les projets sont eux aussi diversifiés : on peut passer d'une base militaire à des immeubles de logements, par des centres commerciaux ou des maisons individuelles.

Les différentes étapes qui composent ce travail restent pourtant les mêmes :

- Réception des informations (photos, plans, images de références, commentaires, autres) :

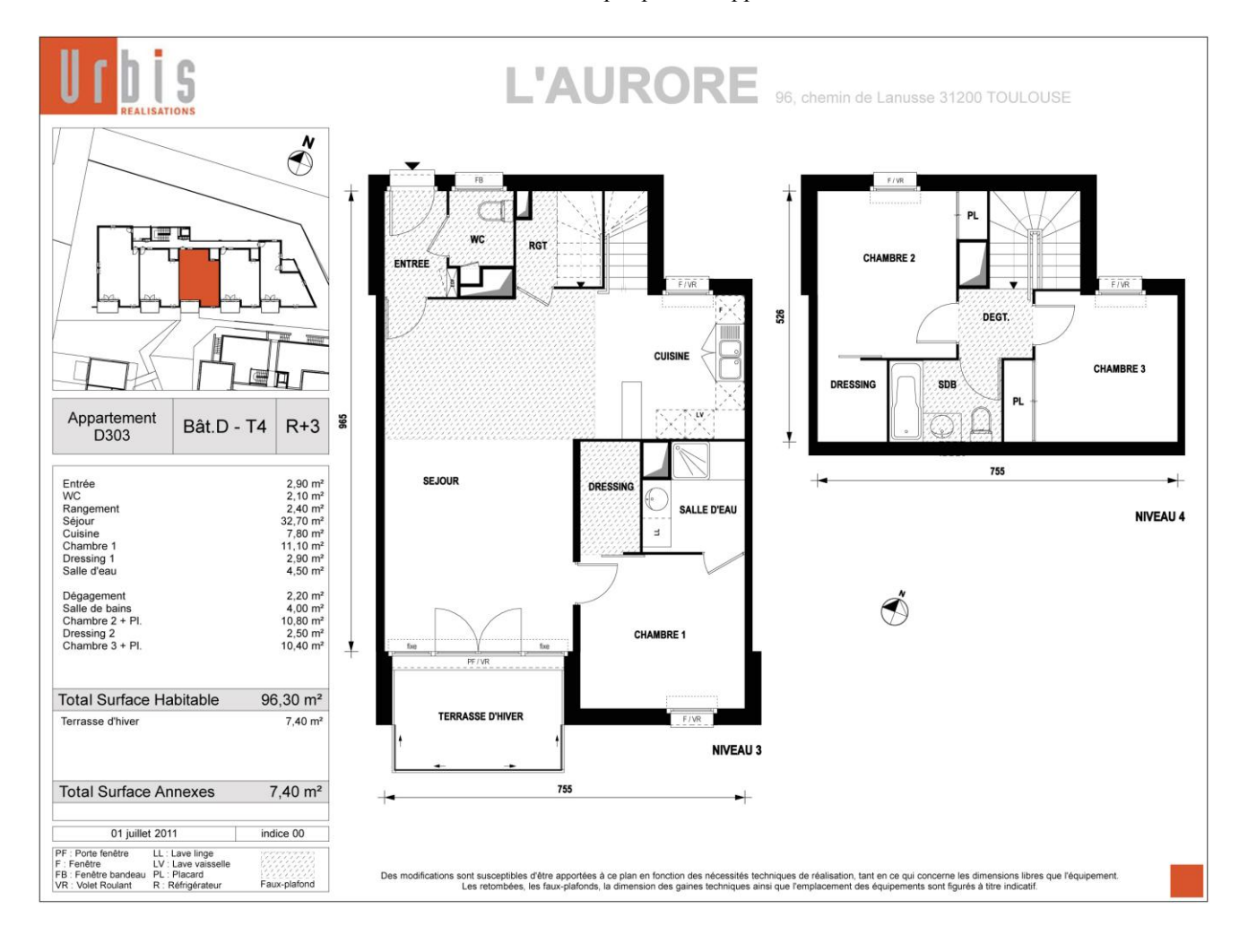

Document au format pdf pour un appartement.

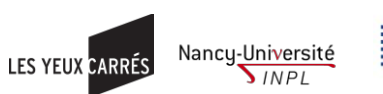

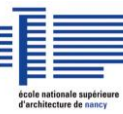

- Ouverture des plans sur Autocad et/ou Indesign et « nettoyage » de ceux-ci pour retirer les traits et textes superflus et ainsi avoir des documents moins lourds pour la suite. Création de différents fichiers pour chaque plan : un fichier pour le plan masse, un pour la façade, un pour le pignon (façade de côté), etc., pour faciliter l'étape suivante.

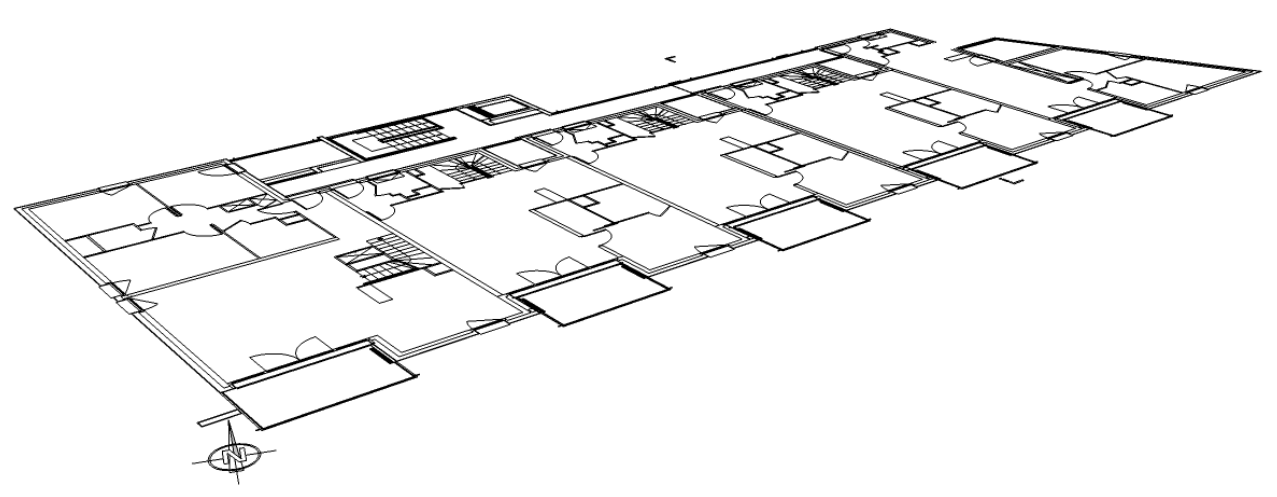

Plan du rez-de-chaussée nettoyé et prêt à être importé.

- Import et mise en place des différents plans dans Sketchup. Il s'agit de placer chaque plan au bon endroit et dans le bon sens ; c'est une étape importante qui nécessite de ne pas se tromper au risque de rater la suite. On choisit donc une origine et tous les plans sont placés par rapport à celle-ci et aux autres plans. Un procédé interne à la société assure que le projet puisse être confié à une autre personne sans aucun problème : nomination de chaque objet créé, formation de groupes et d'instances, application de couleur par matériau, etc.
- Modélisation avec Sketchup en utilisant un maximum de techniques rapides pour gagner du temps car c'est la partie la plus longue du processus. Parmi ces techniques, on utilise par exemple une banque d'objets pré-modélisés tels que garde-corps, escaliers, portes, etc. ou alors l'emploi de « composants » qui permettent de dupliquer les actions faites sur certains objets multiples en manipulant un seul objet (ex.: fenêtres). Cette partie du travail est souvent divisée entre plusieurs personnes et notamment les stagiaires. Il suffit ensuite d'importer dans un même document les différentes modélisations et de les placer convenablement.

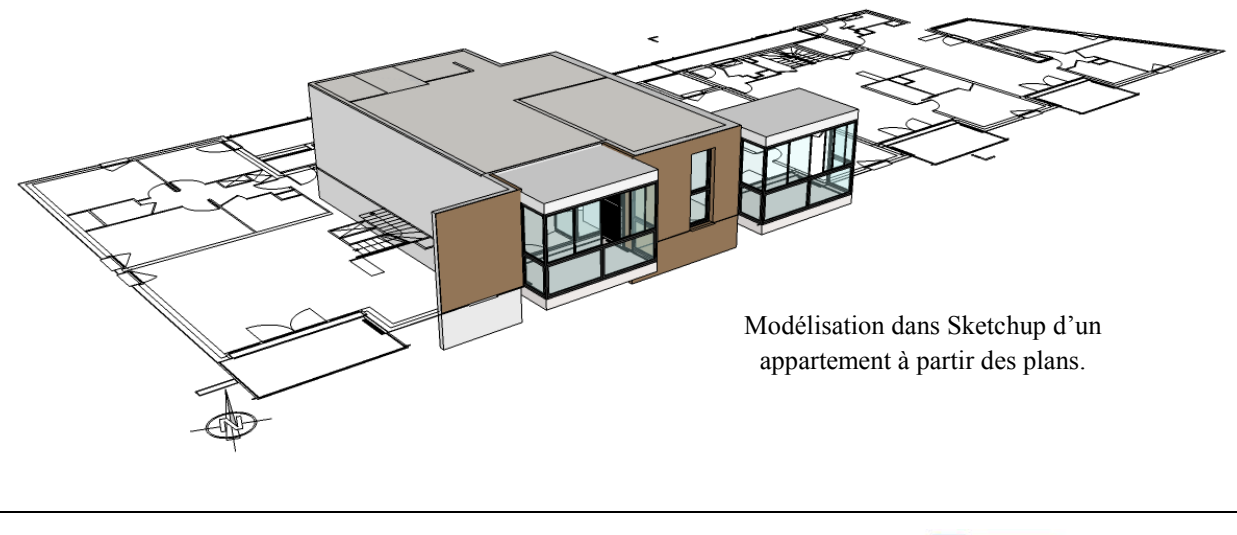

Noémie Gerphagnon , rapport de stage, mars-août 2011  $\blacksquare$   $\blacksquare$   $\blacksquare$   $\blacksquare$   $\blacksquare$   $\blacksquare$  11

LES YEUX CARRÉS

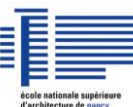

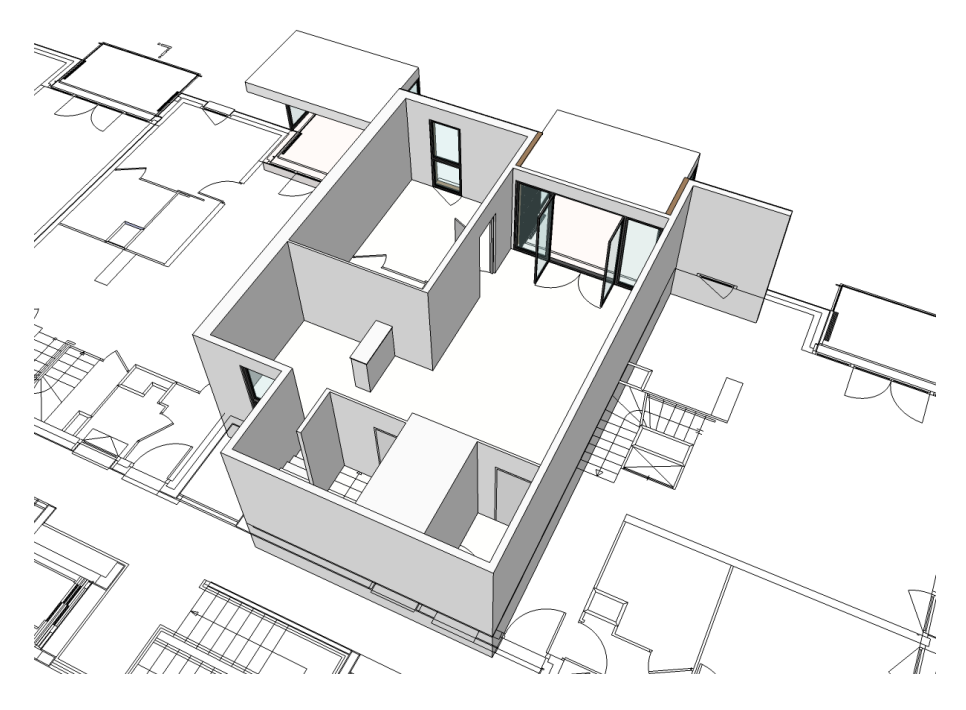

Modélisation dans Sketchup d'un appartement à partir des plans.

- Placement du projet dans le « monde réel » en indiquant le nord ou en le « géolocalisant » avec Google Earth. Cette procédure permet par la suite d'obtenir une lumière et des ombres réalistes et de choisir des captures d'images en fonction d'un mois et d'une heure.
- Import du modèle Sketchup dans le logiciel 3DS Max. Choix de l'angle de vue par le client. C'est une étape où on peut conseiller le client dans son choix de point de vue en lui montrant lesquels sont les mieux appropriés à sa demande (le concours d'architecture différe d'une promotion), lesquels sont plus dynamiques, etc.

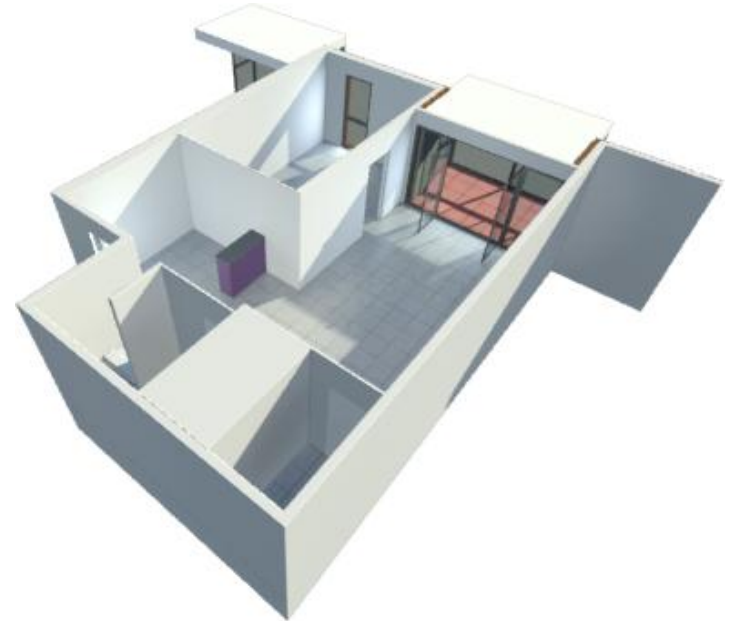

Modélisations dans 3DS Max d'un appartement.

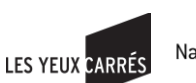

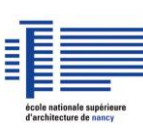

Mise en place des textures, de la lumière dans 3DS Max. Etape très intéressante car c'est elle qui révèle le plus le réalisme de l'image finale. En effet, chaque objet est texturé au plus près de la matière dans laquelle il est composé mais également dans ses reflets, sa lumière, sa transparence (pour certains), etc. Il existe de nombreux paramètres sur lesquels jouer afin d'obtenir un matériau vraisemblable. La lumière tient également un rôle important : image de jour, de nuit, entre chien et loup, ... Les paramètres sont nombreux et plus complexes à utiliser.

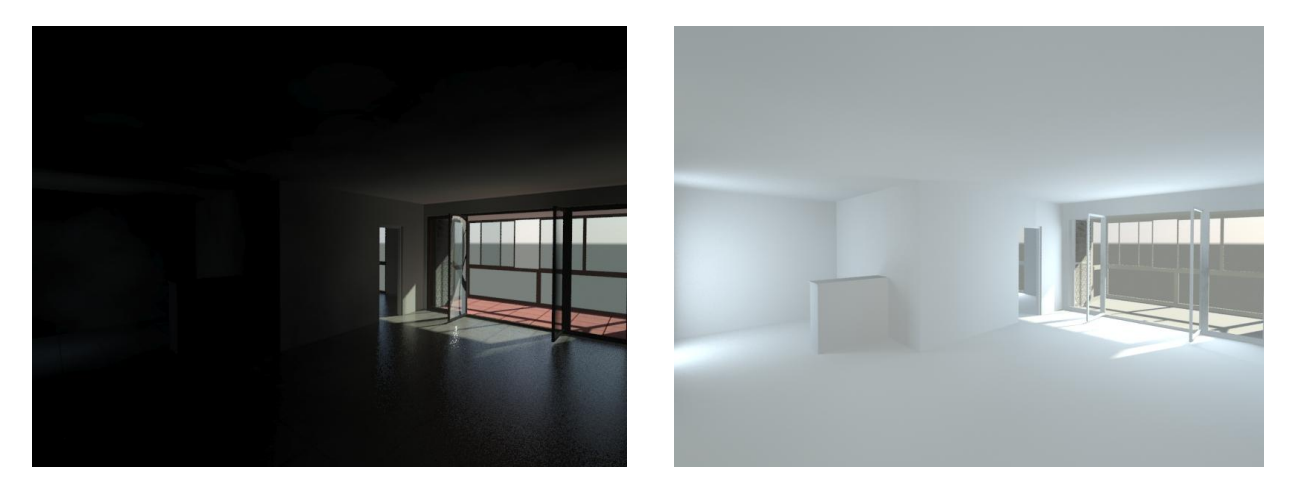

Vues intérieures utilisées pour régler la lumière de la scène : à gauche lumière du soleil uniquement, à droite ajout de lumières artificielles dans un environnement neutre (tous les murs sont en blanc pour faciliter la mise en place de l'éclairage) et ci-dessous lumière finale réglée et plaquage de quelques textures.

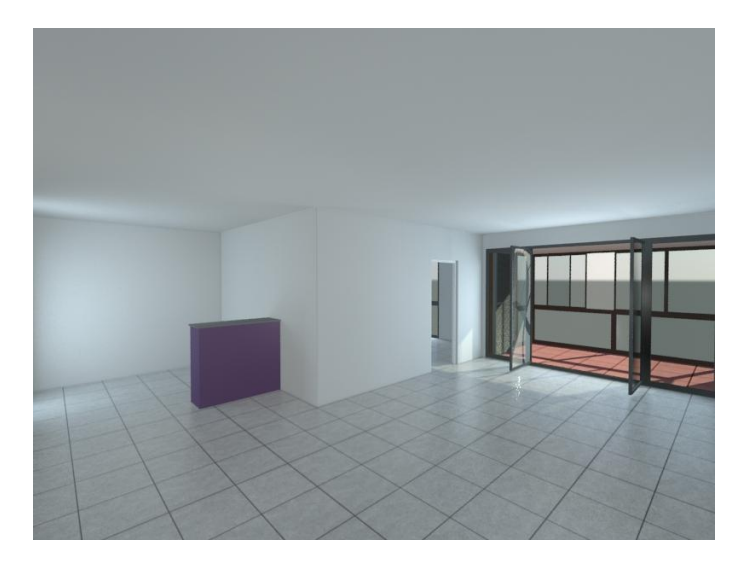

- Création d'un rendu\* avec 3DS Max : image issue de la 3D qui montre une qualité visuelle supérieure à celle de l'affichage du logiciel de 3D puisqu'on emploie un « moteur de rendu », composant du logiciel qui crée cette image spécifique. Ce moteur de rendu est différent selon le point de vue choisi : perspective intérieure ou extérieure par exemple, et possède lui aussi de nombreux paramètres modifiables.

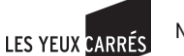

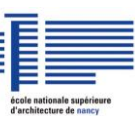

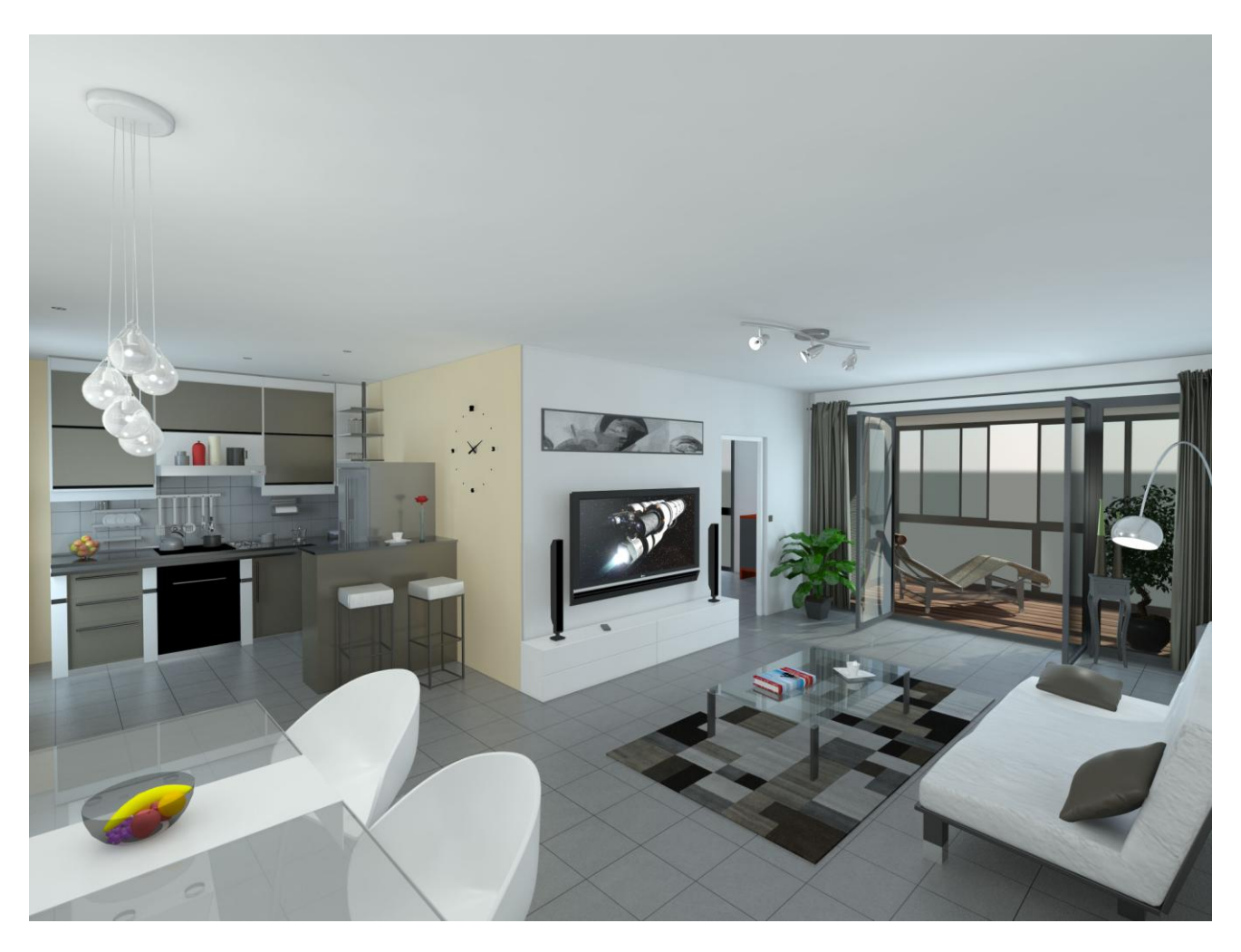

Rendu d'un appartement modélisé en 3D : l'image provient du logiciel 3DS Max

- Import de ce rendu dans Photoshop afin d'y apporter les dernières retouches. Ajout du ciel et du paysage extérieur au bâtiment, des personnages, des véhicules, de la végétation. Mise au point des détails tels que les ombres et lumières, les couleurs, la luminosité, le format définitif de l'image, ...

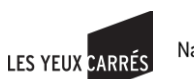

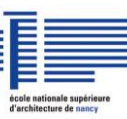

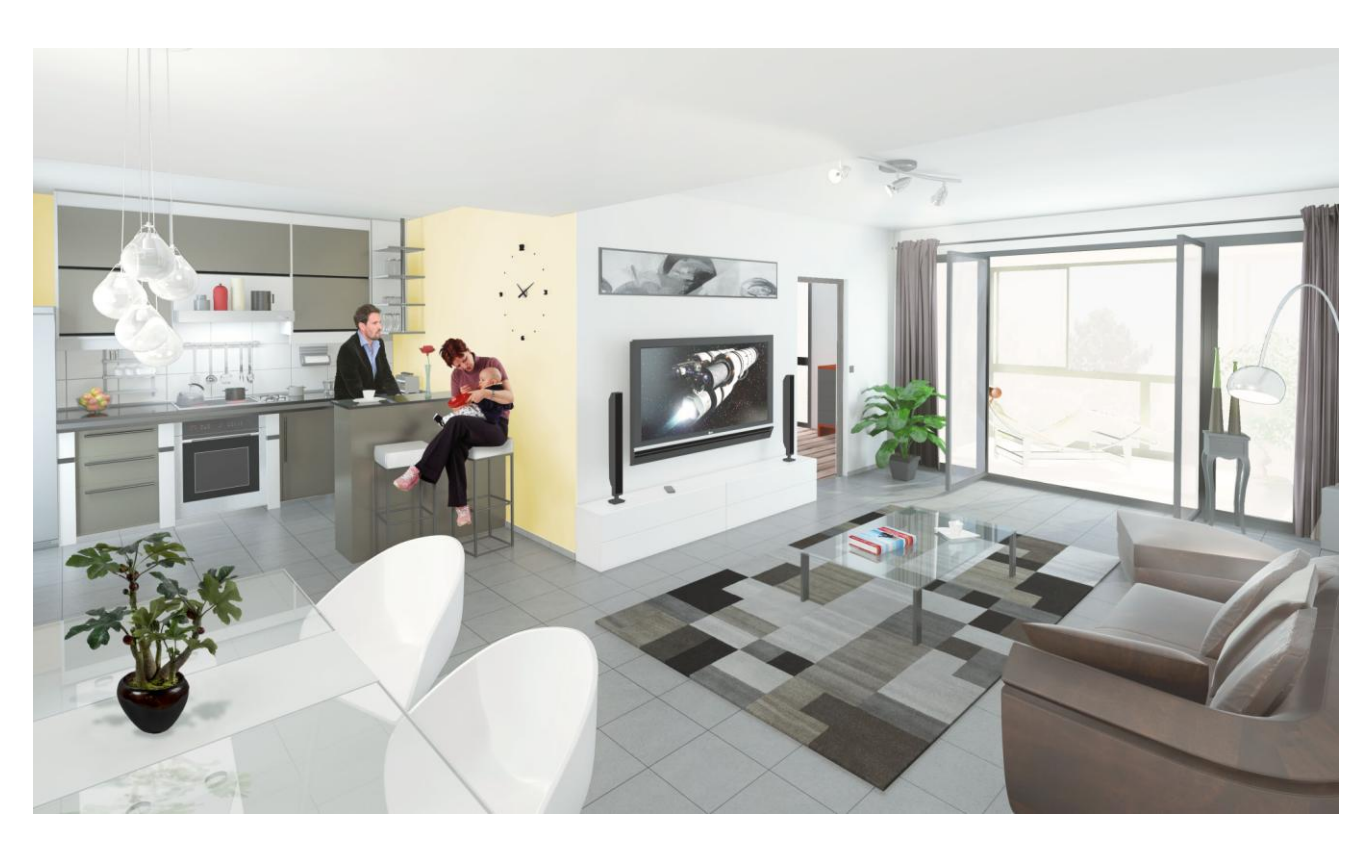

Perspective intérieure de ce même appartement, travaillée sur Photoshop.

L'étape la plus compliquée et la plus intéressante à mon avis est celle de la modélisation car elle reste une étape majeure qui sans laquelle le projet ne se réalise pas. L'étape de la mise en texture et en luminosité est essentielle, mais aussi très captivante, car il faut rechercher à s'approcher au maximum d'une représentation réaliste grâce à de nombreux paramètres, ce qui demande une réflexion, une attention et une observation considérables.

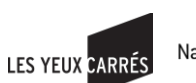

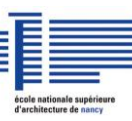

## <span id="page-15-0"></span>**2. Autres missions**

Je vais vous présenter ici les missions les plus importantes que j'ai réalisées, ainsi que les difficultés que j'ai rencontrées sur chaque travail.

<span id="page-15-1"></span>A°/ Projet de la nouvelle agence des « Yeux Carrés» que j'ai exécuté seule. A partir des plans des architectes, j'ai dessiné le bâtiment et le mobilier qui est sur mesure. Le bâtiment étant de biais, l'obstacle était de placer avec exactitude les plans et s'aligner sur l'existant.

Les projets d'intérieurs étant plus complexes et plus captivants que ceux de l'extérieur, les effets de lumières m'ont posé des problèmes : en effet, le fond vert (servant à réaliser des photographies ou films dans la réalité), projetait une ambiance lumineuse verte dans toute la scène. Certains paramètres ont dû être réglés spécifiquement pour éviter cette gêne.

Enfin, pour être le plus réaliste possible, j'ai reproduit le désordre des objets régnant sur les bureaux, ce qui induit une scène plus lourde et plus complexe.

Les points intéressants étaient la liberté que j'avais sur ce dossier puisque je n'avais que les murs et le mobilier de fixés et quelques objets (deux écrans d'ordinateur par personnes, les cactus, etc.). Je n'avais également pas de limite de temps, ce qui m'a permis de creuser des détails, apprendre à former une lumière en image d'intérieur et ainsi de mieux me servir du logiciel 3DS Max.

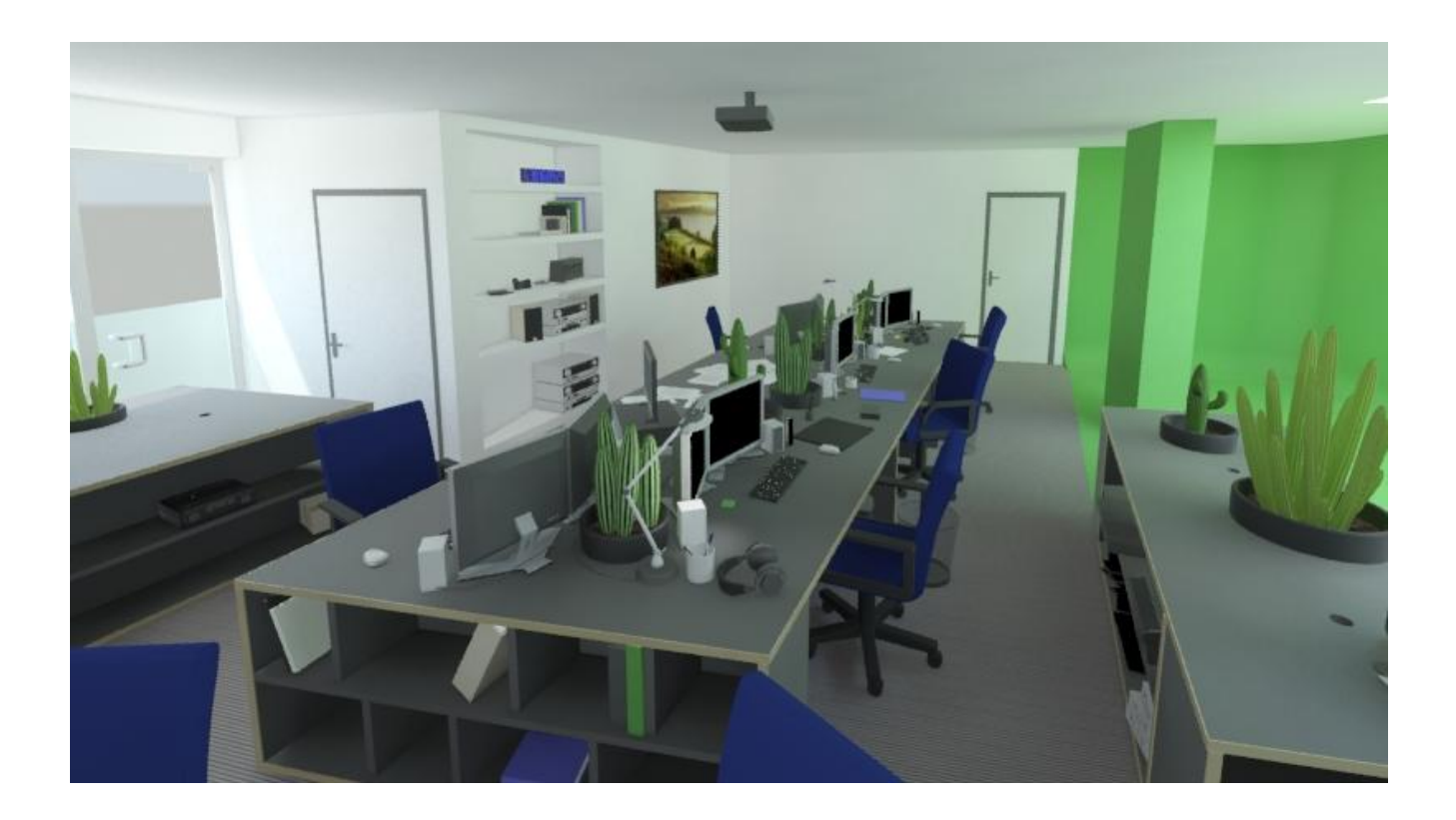

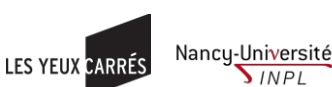

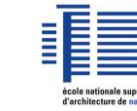

**SINPL** 

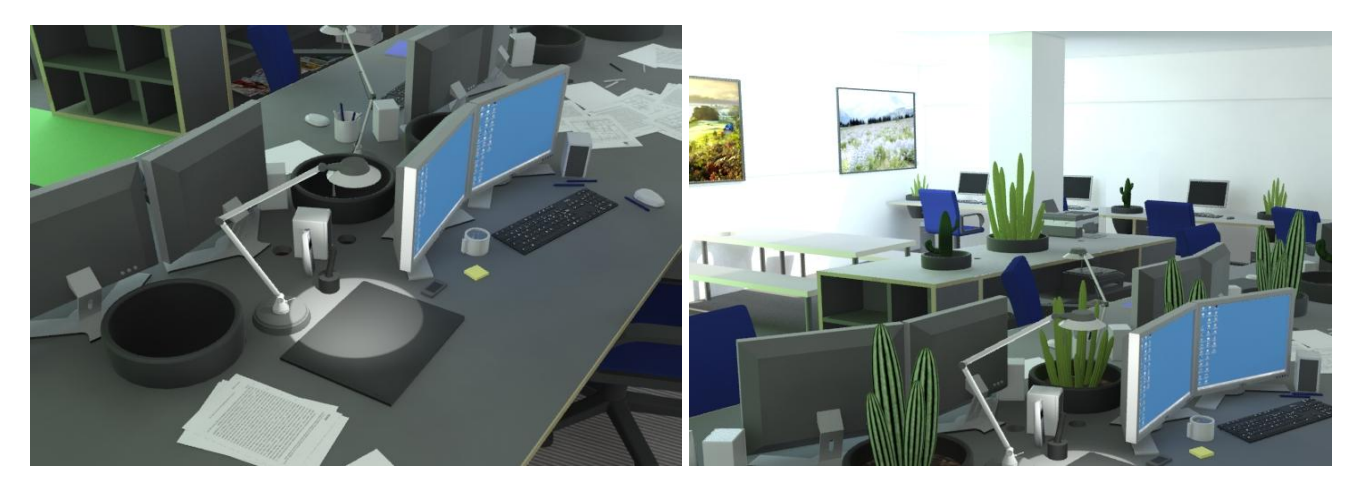

Différents points de vue de la modélisation 3DS Max de la future agence des « Yeux Carrés »

<span id="page-16-0"></span>**B°/ Projet de logement participatif de Ramonville-Saint-Agne**: j'ai réalisé la modélisation et la partie lumière et texture de 3DS Max seule ; la partie en 2D sur Photoshop a été réalisée par une autre personne à cause de mon temps limité sur cette mission. J'ai eu l'occasion d'être en contact direct avec le client et donc de participer activement à un projet.

Les difficultés de ce projet sont tout d'abord le délai à respecter : « petit » projet parmi d'autres travaux en cours, je devais le réaliser très rapidement. L'architecte a ensuite souhaité apporter des modifications sur le projet, difficiles à mettre en place par manque de temps mais bien évidemment effectuées tout de même.

J'ai ainsi appris à être attentive aux modifications des clients et à réfléchir à une méthode de modélisation plus efficace dans le temps : répéter des éléments similaires ou encore décider d'emblée si un module de l'édifice doit se faire en texture ou en modélisation 3D (exemple du bardage en bois réalisé en texture).

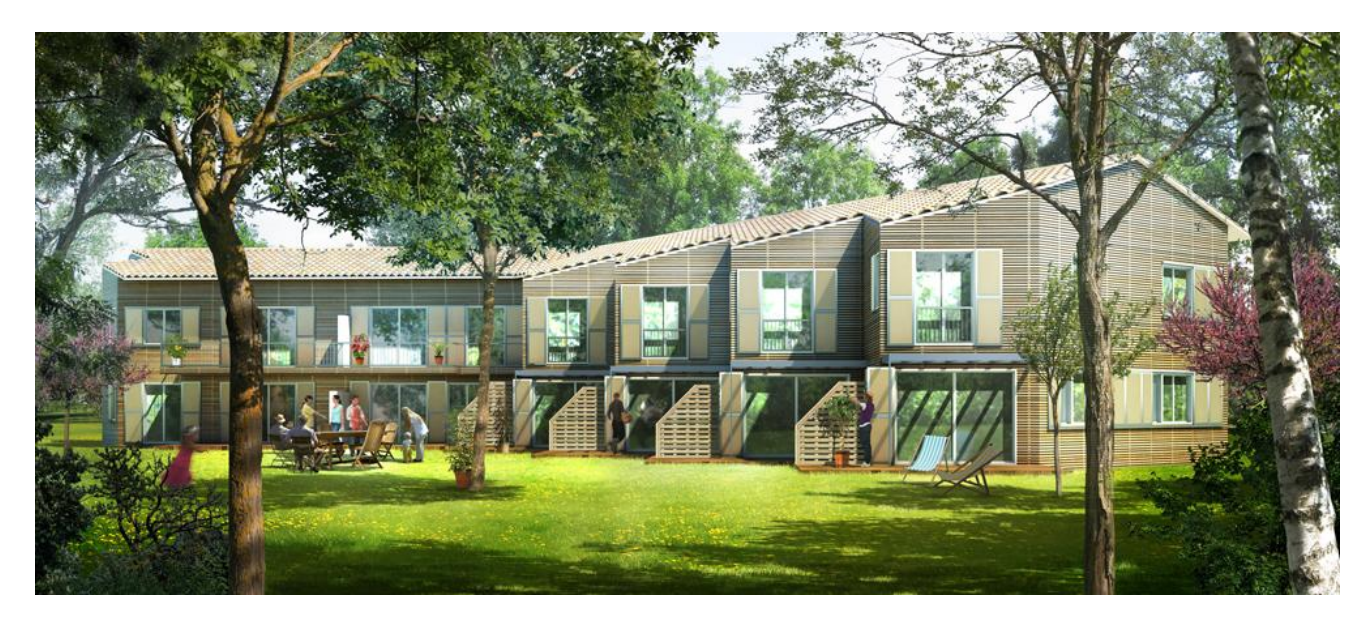

Perspective extérieure du projet de logements de Ramonville-Saint-Agne

Noémie Gerphagnon , rapport de stage, mars-août 2011  $\qquad \qquad \qquad$   $\qquad \qquad$   $\qquad \qquad$   $\qquad \qquad$   $\qquad$   $\qquad$  17

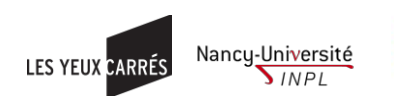

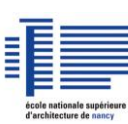

<span id="page-17-0"></span>**C°/ Projet concernant une maison d'architecte pour un permis de construire. C'est le** premier projet sur lequel j'ai évolué seule : de l'aide m'a donc été apportée tout au long de ce programme. Comme dans le travail ci-dessus, le client a amené des modifications que j'ai eu du mal à achever. J'ai pu apprendre des « astuces » sur Photoshop - par exemple créer un dégradé dans le ciel et sur le devant de l'image pour inviter le lecteur à entrer dans celle-ci - ou encore sur la réglementation liée aux permis de construire ; le client nous a en effet demandé de créer deux images : l'une avec un toit plat (voir image ci-après) non autorisée dans le secteur et l'autre répondant à la réglementation avec un toit en pente.

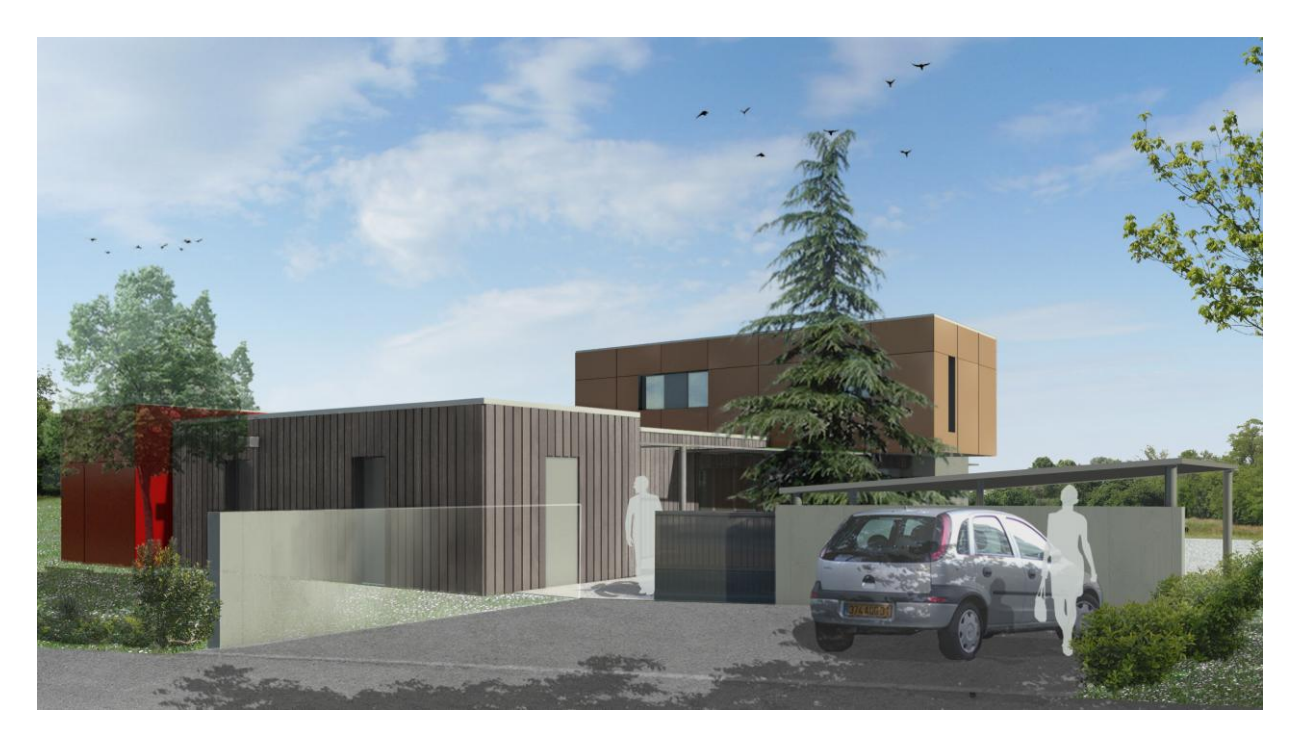

Perspective extérieure d'une maison d'architecte.

<span id="page-17-1"></span>**D°/ Projet pour Urbis: « Aurore» : logements éco-citoyens pour de la promotion**. A mon initiative, j'ai eu la chance de concrétiser ce projet entièrement seule. Composé de deux perspectives, une intérieure et une extérieure, c'est un projet complet et représentatif de ce que réalise habituellement la société « Les Yeux Carrés ».

Le plus compliqué sur ce projet a été l'étape 2D sur Photoshop qui demande l'intégration totale du bâtiment dans son environnement pour la perspective extérieure et l'étape de 3D sur 3DS Max pour la perspective intérieure qui requiert beaucoup de temps et de recherche comme on a pu le voir dans la deuxième moitié de ce mémoire.

Ce travail a été très important pour moi car j'ai pu apprendre et développer mes compétences sur des parties du travail d'infographie sur lesquelles je n'avais pas encore travaillé. De plus, je disposais d'un délai très long, ce qui m'a poussée à trouver les meilleurs moyens pour obtenir ce que voulait le client.

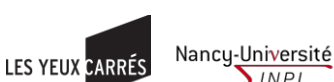

**SINPL** 

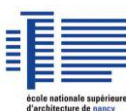

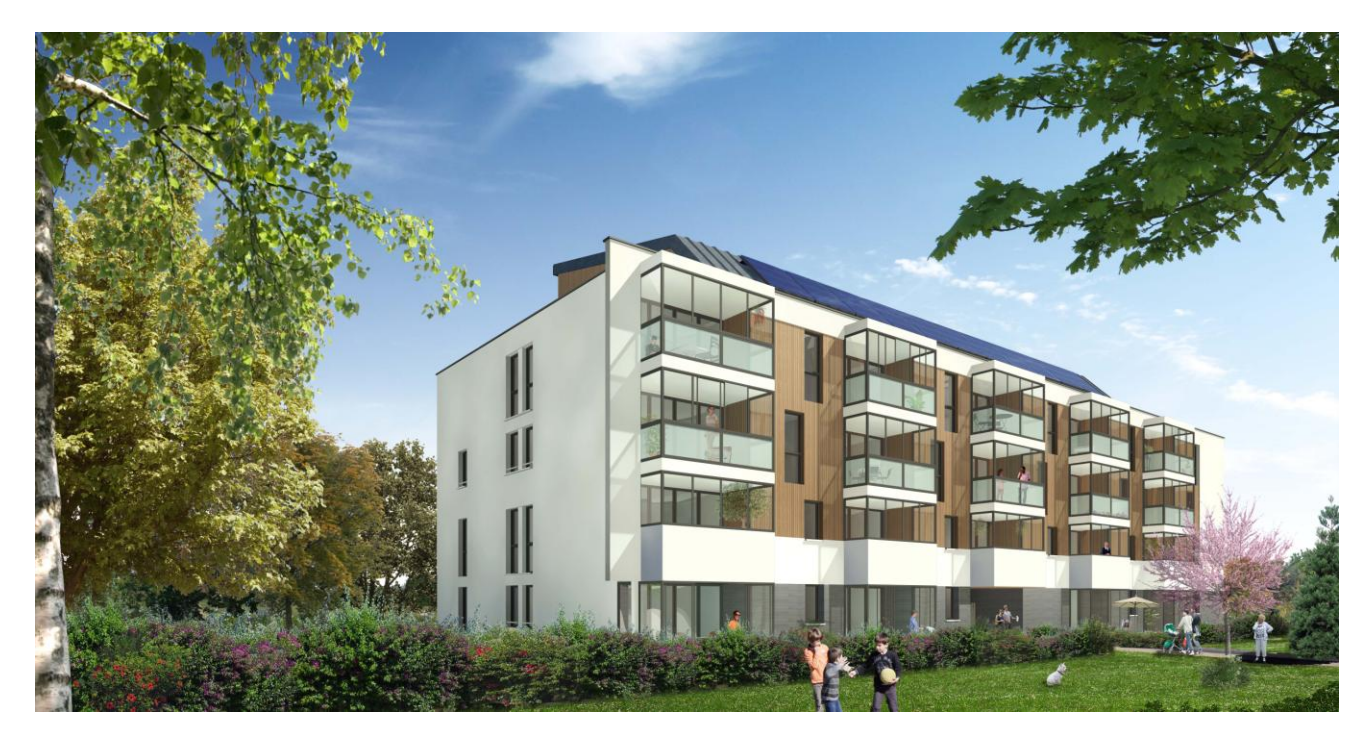

Perspective extérieure du projet Aurore pour Urbis.

Tout au long du stage mes difficultés ont bien sûr porté sur l'apprentissage des différents logiciels, chacun avec sa méthodologie précise, ses raccourcis, plugins et astuces spécifiques :

- 3DS Max : le plus grand apprentissage a été le placement et le rendu des lumières et de tous les paramètres qui rendent l'image plus réaliste

- Photoshop : ma méconnaissance portait principalement sur les outils du logiciel et le travail de réglage d'une image en 2D (lumière, dimensions pour l'impression en pixel, ambiance, etc.)

- Sketchup : me manquait surtout une méthode de modélisation et quelques astuces pratiques.

Le temps imparti à chaque projet s'est révélé pour moi également un problème, temps devant être, en entreprise, le plus court et rentable possible. S'y ajoute la demande liée aux clients et à leurs contraintes : légèreté des informations initiales, délais serrés, nombreuses modifications, peu de retour sur le travail en cours, etc.

Enfin, le fait de partager un projet avec tous les employés de l'entreprise et de ne pas le suivre de bout en bout peut être perturbant : on réitère le plus souvent une fonction sans forcément connaître l'idée même du projet, ni à quoi il va aboutir.

Cette répartition du travail peut néanmoins avoir des côtés positifs lorsqu'on vient à effectuer des tâches qui diffèrent de notre travail habituel, comme j'ai pu très souvent le faire lors de mon stage.

De plus, cela permet d'améliorer ses compétences et nous oblige à être très rigoureux pour retransmettre l'image non achevée à une personne.

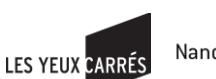

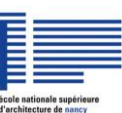

## <span id="page-19-0"></span>**3. Conclusion**

La modélisation 3D et la création d'image photo réaliste est un travail intéressant à exécuter dans l'agence, car chaque intervenant y apporte sa touche personnelle. J'ai pu découvrir puis me former à cette partie « rendu réaliste » qui me manquait grâce à l'acquisition plus experte de logiciels de 3D qui permettent de créer ces images ; capacité importante dans une société qui réclame de plus en plus de réalisme dans les représentations produites en grand nombre.

Ce genre de travail demande des compétences précises afin de réussir et obtenir des résultats satisfaisant pour les clients :

- $\bullet$ méthode et rigueur : le travail est partagé entre plusieurs personnes, et la personne suivante doit pouvoir s'y retrouver, on doit donc être attentif et minutieux pour ne rien oublier (ex. bien nommer les choses, mettre des couleurs identiques pour des objets similaires, etc.)
- être logique et prévoir une méthode de modélisation pour gagner du temps. Par exemple, sur  $\bullet$ un bâtiment tels que des bureaux, on retrouve une répétition de fenêtres identiques. Il nous faut alors prévoir de les créer en instances avant de les dupliquer afin par la suite de modifier une seule de ces fenêtres pour qu'elles se modifient toutes au besoin.
- savoir s'adapter : l'entreprise possède plusieurs logiciels et on participe à des travaux différents : on peut aussi bien dessiner un bâtiment qu'un objet en 2D ou en 3D.
- patience, écoute et réactivité : les clients sont parfois difficiles puisque c'est eux qui nous  $\bullet$ fournissent les références et qui nous disent les modifications à effectuer au fur et à mesure du projet. Les délais sont courts et les informations peuvent arriver au compte-goutte.
- autonomie : comme dans toutes les entreprises, l'autonomie est un critère important pour réussir même si cela n'empêche pas de demander des conseils, avis ou questions aux autres employés.

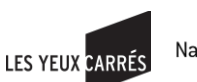

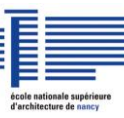

# <span id="page-20-0"></span>**3- Troisième partie: Modélisation et logiciels**

Lors de mon année scolaire en Master 2 Architecture, Modélisation et Environnement, j'ai eu l'occasion de participer à des cours concernant la modélisation, comme auparavant dans mon cursus scolaire sous d'autres formes. J'ai donc choisi de présenter ici mes réflexions autour de ce thème puisque mon stage fait lui aussi partie de cette spécialité.

## <span id="page-20-1"></span>**1. Comparaisons dans mon cursus**

Ayant un parcours scolaire particulier par rapport aux autres élèves de la promotion, j'ai trouvé intéressant de comparer mes trois premières années post-bac avec les deux dernières. En effet, j'ai obtenu un DUT<sup>\*</sup> Génie Mécanique et Productique, ainsi qu'une Licence professionnelle en Ecoconception avant d'intégrer le master Design Global.

En terme de modélisation, durant ces trois premières années, il s'agissait de conception mécanique et donc industrielle. La modélisation y était considérée comme une étape pour aider à la création d'objets. Par exemple, afin d'obtenir un objet on passait par plusieurs étapes que je résumerai ainsi :

- Recherche d'une idée/d'un objet à créer avec une représentation rapide en croquis
- Création d'une esquisse cotée sur un logiciel de modélisation
- Représentation 3D de l'objet souhaité avec le même logiciel
- Calculs avec le même logiciel
- Création des plans servant à la fabrication toujours avec le même logiciel
- Etape de fabrication, contrôle, etc.

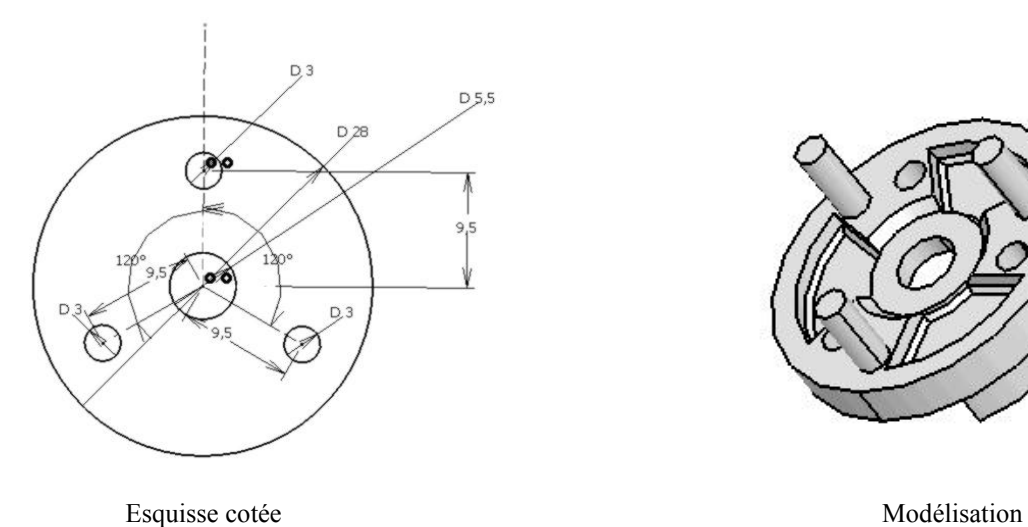

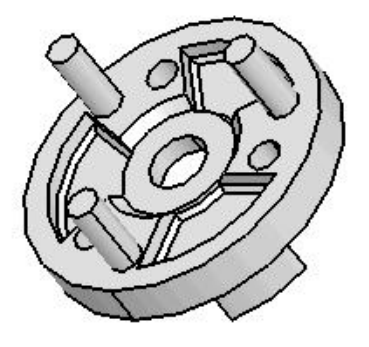

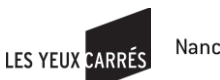

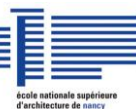

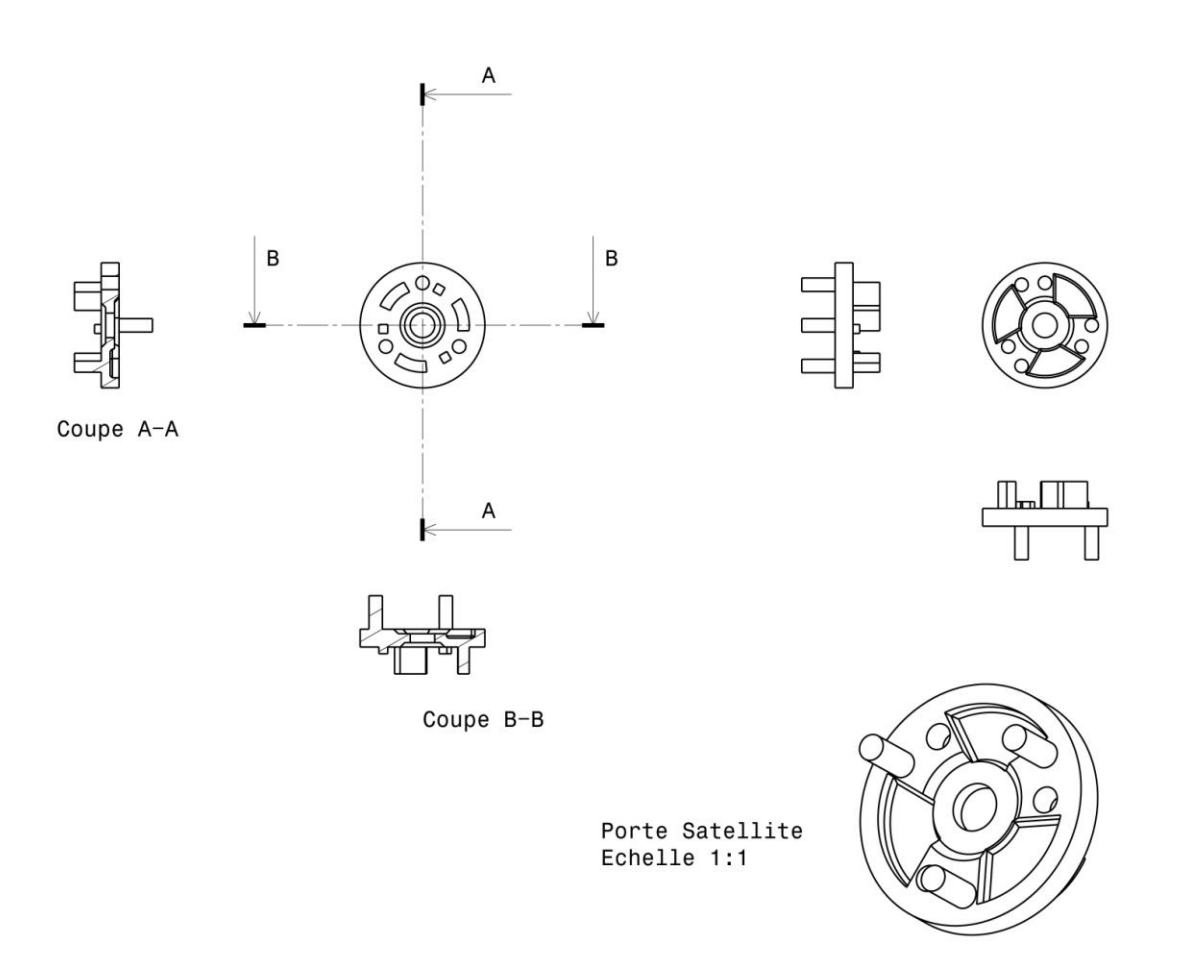

Plans de fabrication sans les cotes et les annotations.

L'approche et l'utilisation de la modélisation pendant le master Design Global et plus particulièrement la spécialité Architecture, Modélisation et Environnement, ainsi que pendant mon stage, est différente. Il s'agit de conception architecturale et la modélisation est elle aussi une étape pour aider à créer des bâtiments mais cette étape n'est pas « obligatoire » :

- Rechercher une idée/un concept de bâtiment avec croquis, références, etc.
- Création de plans cotés, de façades, coupes, etc.
- Recherche technique et calculs
- Eventuellement modélisation 3D afin d'obtenir des images
- Construction du bâtiment

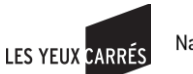

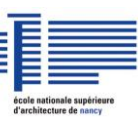

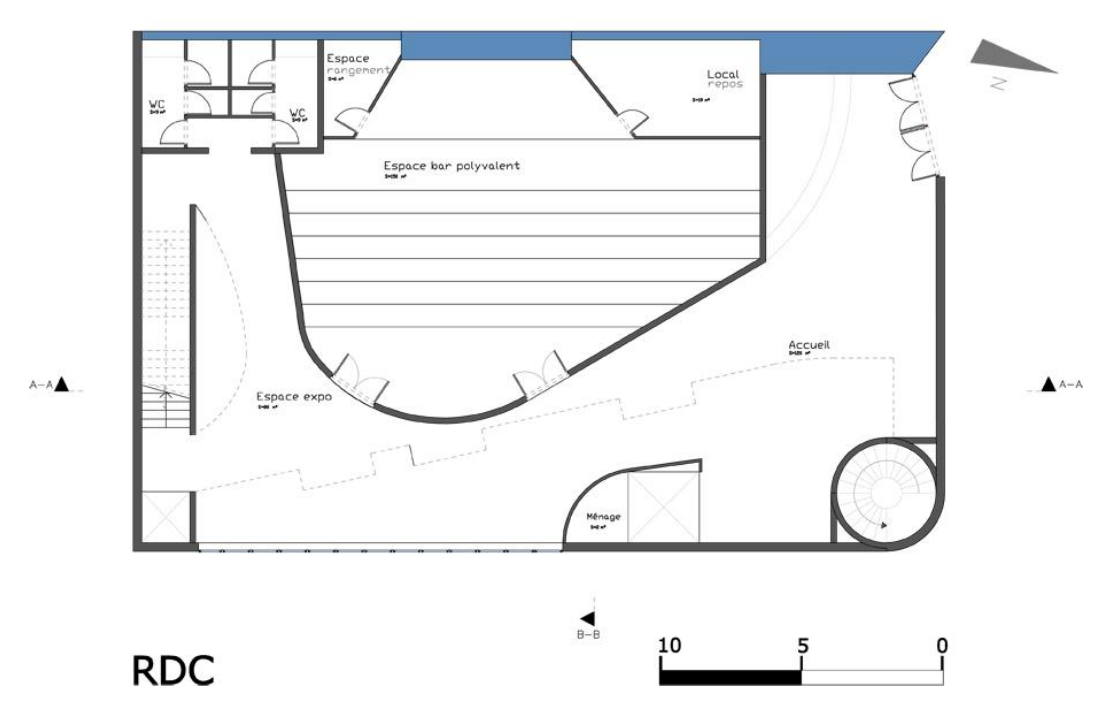

Plan servant à la compréhension et en partie à la construction

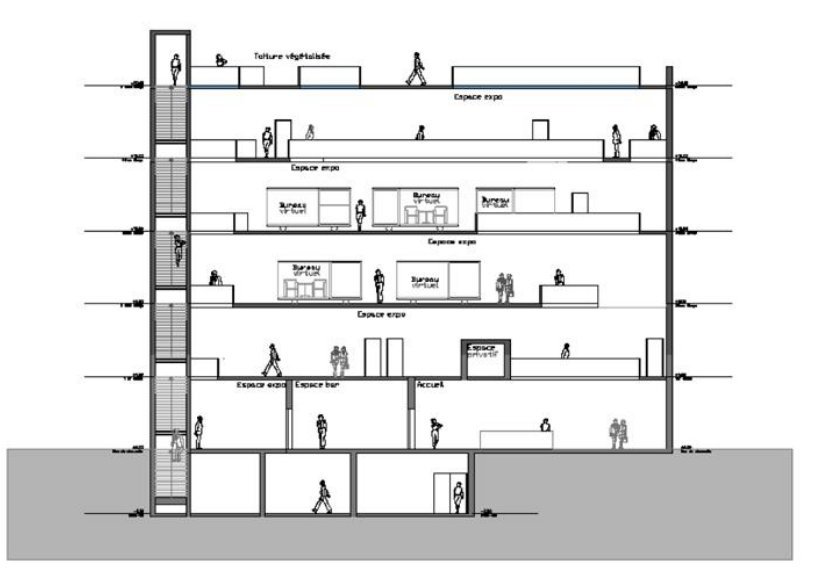

Coupe A-A

Coupe de principe servant à la compréhension du projet

Ainsi, la modélisation apparaît dans les deux processus de conception mécanique et architecturale mais elle occupe un rôle dissemblable. En conception mécanique, c'est une étape nécessaire pour créer les plans qui permettront ensuite de fabriquer l'objet alors qu'en conception architecturale, la modélisation permet une représentation du bâtiment et n'entre pas directement dans la conception de celui-ci même si on peut s'en servir pour avoir une idée de ce que le bâtiment pourra être.

LES YEUX CARRÉS

Nancy-Université

Si on compare maintenant d'autres principes comme l'aspect « environnemental » des deux formations, on y trouve beaucoup de similitudes. L'éco-conception pour la conception mécanique et la haute qualité environnementale pour la conception architecturale ont des points communs dans la méthode et la recherche environnementale. En effet, dans les deux cas, on dispose de référents et d'outils qui peuvent s'appliquer ou non au projet considéré et également une évaluation finale par critères environnementaux.

La méthode est semblable : dans les deux cas, on cherche des matériaux plus « respectueux » de l'environnement, des moyens de mise en œuvre plus économe en énergie, etc. en s'appuyant sur des éléments référencés, ou sur des recherches. Bien sûr, la finalité n'est pas identique : pour les édifices, on veut obtenir, par exemple, un niveau thermique correct alors que pour les pièces industrielles, l'accent pourra être mis sur sa résistance mécanique à long terme.

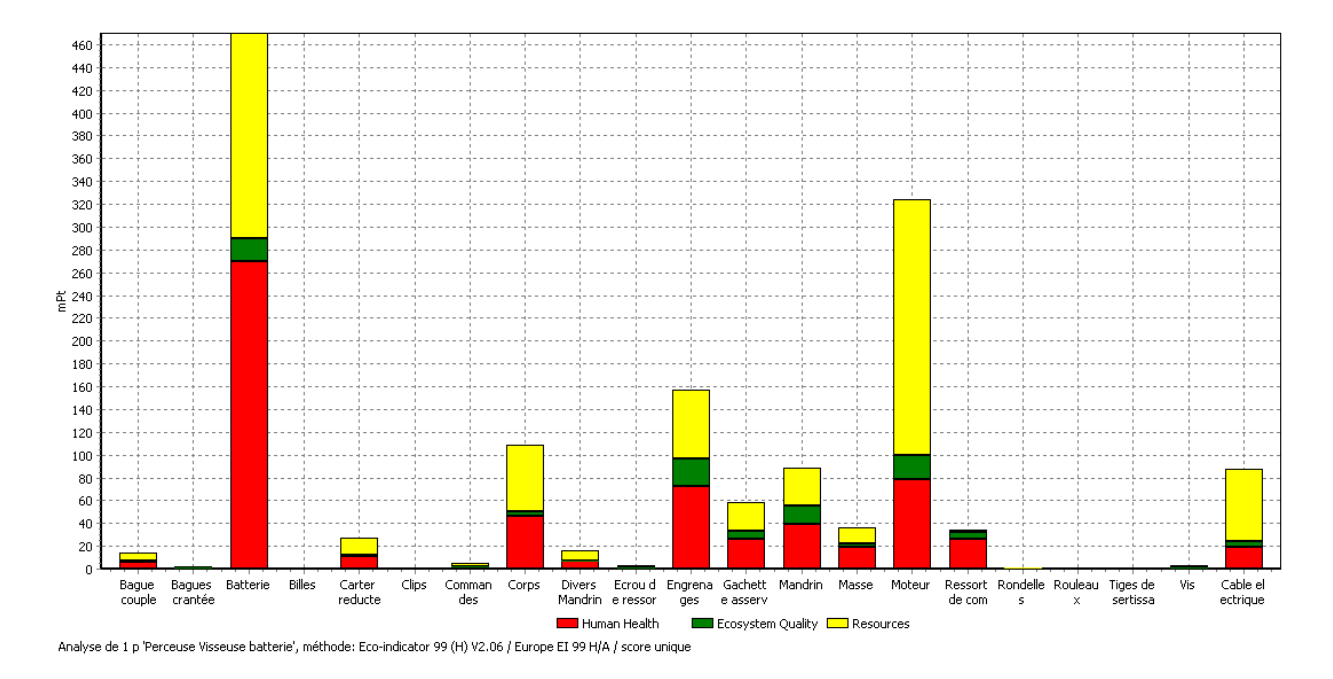

Exemple d'un graphique utilisé pour comparer l'impact des différentes pièces d'un objet sur trois critères environnementaux (en couleur). Plus la colonne de couleur est grande, moins « bonne » est la pièce pour l'environnement.

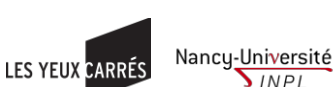

**SINPL** 

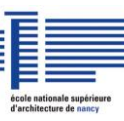

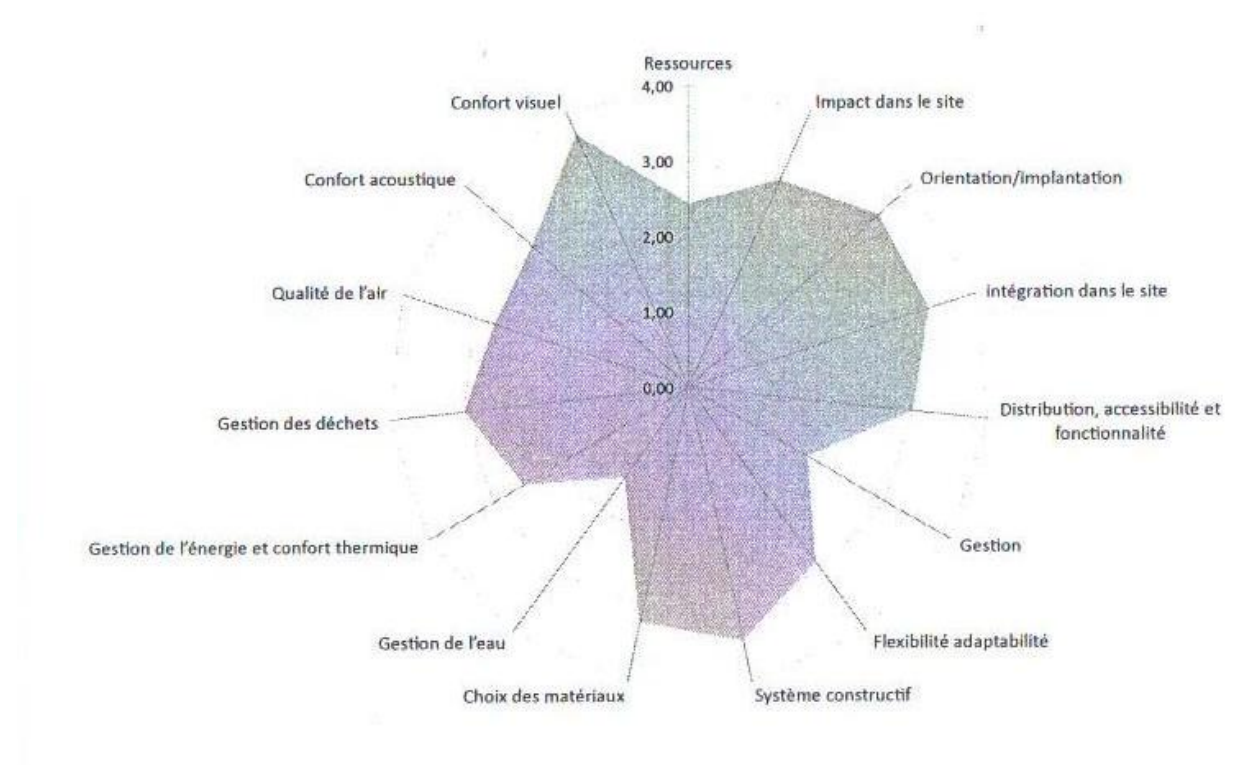

Exemple d'un graphe utilisé pour comparer le niveau atteint par un bâtiment dans chaque catégorie liée à l'environnement. Plus le niveau est élevé, « meilleur » est le bâtiment.

Néanmoins, le master AME \* m'a apporté beaucoup de choses qui m'ont aidée pour le stage. Tout d'abord les cours de modélisation et d'animation 3D sur le logiciel Mava qui est un logiciel se rapprochant le plus de celui utilisé en stage, tous deux cependant complètement étrangers à celui que j'employais pour la conception mécanique. J'ai ainsi pu étendre mes capacités et comprendre d'autres outils d'aide à la modélisation.

J'ai donc comparé le logiciel Maya avec 3DS Max qui sont tous les deux beaucoup employé dans ce domaine de la modélisation en architecture.

Pour avoir utilisé les deux logiciels, il me semble que 3DS Max est plus intuitif et donc plus "facile" à prendre en main pour un débutant. Cependant, Maya possède une meilleure gestion des outils qui permet de réaliser ce que l'on souhaite de manière efficace et pratique. En termes de capacité de rendu, de lumières et de texturing, ils sont assez équivalents. D'après les spécialistes<sup>1</sup>, 3DS Max serait plus approprié pour les jeux vidéo et l'architecture alors que Maya est plus spécifique au cinéma et aux effets spéciaux.

Les cours sur la lumière m'ont également permis de mieux appréhender le rendu de celle-ci dans les images réalisées en stage, en particulier pour la manipulation des paramètres de luminosité et d'intensité de lumière

Les autres cours m'ont permis de comprendre et de m'initier au domaine de l'architecture et de tous ses outils, ce qui reste très utile pour interpréter les plans, esquisses, etc. des architectes avec qui on collabore.

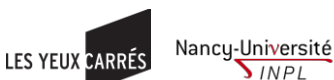

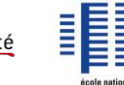

**SINPL** 

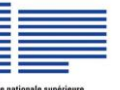

### <span id="page-25-0"></span>**2. Définition de la modélisation**

Dans les dictionnaires, la modélisation est « l'action de modéliser, autrement dit concevoir, établir un modèle, le schéma théorique de quelque chose. Selon son objectif et les moyens utilisés, la modélisation est dite mathématique, géométrique, 3D, mécaniste, etc. » <sup>2</sup> La modélisation varie donc selon le but, les moyens et les domaines dans laquelle on l'emploie.

## **A°/ Différents buts:**

<span id="page-25-1"></span>En effet, selon le modèle que l'on souhaite réaliser, la modélisation risque de changer. Si je prends l'exemple qui me concerne entre la modélisation d'un objet dans le domaine de la conception mécanique et la modélisation d'un bâtiment dans celui de la conception architecturale, on n'obtiendra pas le même type de modèle.

Pour cet objet « mécanique », il s'agira plutôt d'une représentation 3D manipulable ou d'un prototype « virtuel » qui permettra de définir l'objet final, de le valider et donc de participer à une étape de conception : on crée un modèle afin de simuler un problème qui existe dans la réalité, la modélisation est employée comme un « outil de validation par le biais de la simulation »<sup>3</sup>.

Ce que l'on peut résumer ainsi :

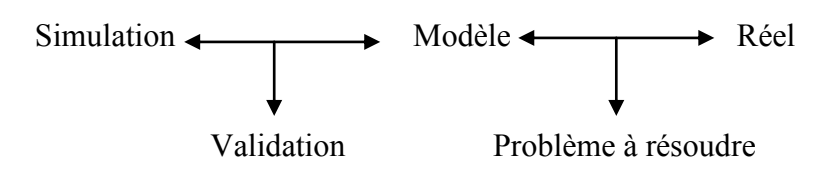

Pour un bâtiment en revanche, ce sera une représentation de ce qu'il pourra être après sa construction et l'on pourra s'en servir pour valider sa construction par le biais de permis de construire mais le modèle ne participera pas à une étape de création comme en conception mécanique. Il s'agit plus de reproduction de la réalité avec des contraintes de réalisme car « certaines simulations ne visent pas à comprendre ni prédire un phénomène, mais seulement à le reproduire fidèlement »<sup>3</sup>. Il servira d'aide à la compréhension et à la visualisation de « l'objet » inexistant.

De même, on peut résumer :

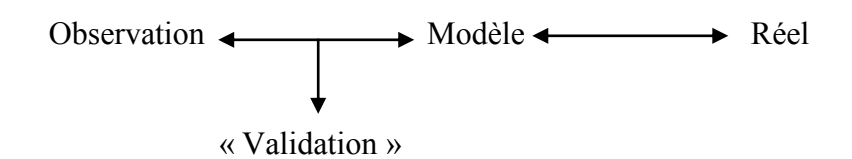

La finalité de l'infographie, dans le cas de mon stage, est bien de créer des images de synthèses photo-réalistes et non de valider une étape de conception comme c'est le cas en mécanique. La modélisation semble différente selon les domaines dans laquelle on l'utilise et pas seulement en fonction de l'objectif à atteindre.

LES YEUX CARRÉS

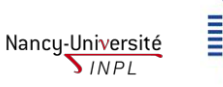

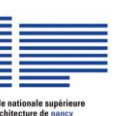

#### **B°/ Différents domaines:**

<span id="page-26-0"></span>Si on rapproche les objectifs des domaines même dans lesquels on cherche à les obtenir, on trouve aussi une variation en termes de modélisation. En gardant toujours les mêmes exemples, l'objet associé à l'industrie et le bâtiment lié à l'architecture se retrouvent effectivement dans des catégories bien opposées.

L'industrie crée un modèle dans le but de fabriquer des objets en série, il s'agit donc d'un standard sur lequel on s'appuie pour que tous les objets confectionnés soient identiques ou du moins semblables.

L'architecture conçoit des modèles pour montrer ou expliquer des traits particuliers d'édifices, dans laquelle les « objets » sont très souvent uniques.

## **C°/ Différents outils:**

<span id="page-26-1"></span>Ces modélisations peuvent avoir plusieurs formes : dessin, prototype, graphique, code, schéma, image, etc.

Dans mon cas, il s'agit d'images en 2D et de représentations dites en «  $3D$  » sur ordinateur qui ne sont en réalité que des images 2D puisqu'un écran ne peut présenter que du 2D.

Ces images sont élaborées par des logiciels disparates :

En conception mécanique, j'ai utilisé le logiciel Catia, permettant de modéliser, calculer, créer des films, etc.

En conception architecturale, j'ai manié les logiciels Maya pendant le master  $AME*$  et 3DS Max pendant mon stage, qui servent à modéliser, créer des films, etc.

Ces logiciels, en théorie, arrivent aux mêmes résultats : une modélisation d'un objet, d'un bâtiment, etc. Cependant, puisqu'ils sont spécifiques à des domaines différents et qu'ils sont employés dans des buts distincts, ils ne conduisent pas aux mêmes conclusions.

En conception architecturale, les logiciels ont des capacités de modélisation (facilité de création, outils simplifiés) et de textures (les matériaux sont au plus proche de la réalité) importantes, alors qu'en conception mécanique, les capacités de modélisation sont plus complexes et très précises, et l'accent est mis sur la possibilité de calculs.

En effet, pour des édifices, une tolérance au niveau de la précision est acceptable alors que la représentation en image doit être maximum. Au contraire, pour des objets industriels, la précision des mesures est primordiale alors que la représentation des matériaux n'est pas nécessaire, une simple image sans texture peut suffire.

Toutefois, est-ce que ces logiciels ne peuvent-ils pas être inter-changés ? Rien ne nous oblige à créer des objets avec Catia et des édifices avec 3DS Max. La méthode de modélisation est-elle alors changée ?

Pour appuyer mon propos, i'ai déià eu l'occasion de modéliser une chambre avec Catia : i'ai alors considéré cette chambre comme un objet et appliqué la méthode de modélisation de ce logiciel. Si j'avais utilisé le logiciel 3DS Max, j'aurais certainement obtenu un résultat similaire mais j'aurais mis en œuvre un autre processus, propre au logiciel.

On sait bien que chaque logiciel dispose d'une logique de modélisation précise. Par exemple, avec Catia, il s'agit d'une représentation de ce qu'est la fabrication en réalité : on part d'un morceau de pièce plein, on perce un trou, on alèse, on extrude, etc. tandis qu'avec 3DS Max (ou Mava), cela ressemble plus à un assemblage de morceaux ou à de la sculpture en fonction de la difficulté de ce qu'il y a à dessiner.

LES YEUX CARRÉS

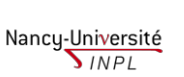

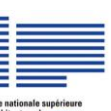

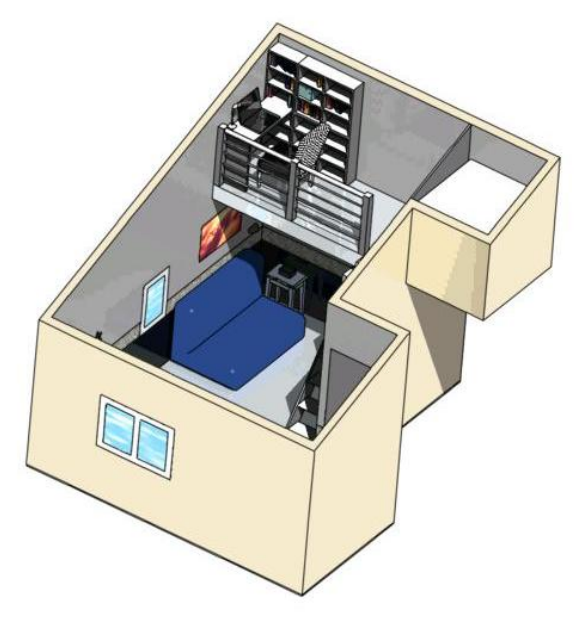

Image d'une chambre réalisée dans Catia

A l'inverse, j'ai modélisé un objet avec 3DS Max et tout comme ci-dessus, j'ai utilisé le procédé de modélisation de ce logiciel et non du logiciel de conception mécanique.

J'ai également réalisé ce même objet avec le logiciel de conception mécanique. On constate que l'objet est visiblement le même. La seule différence réside dans le rendu de l'image de chaque logiciel qui pour Catia est de moins bonne qualité en termes de textures et de matériaux (puisque les caractéristiques du logiciel sont moins bonnes en rendu).

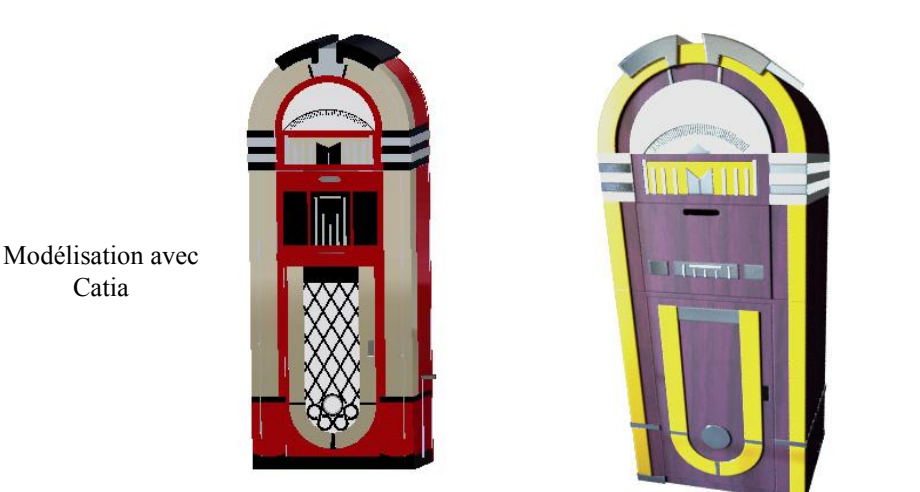

Modélisation avec 3DS Max

Les outils ou du moins les logiciels ne sont pas dépendants de l'objectif ou du domaine de la modélisation et l'inverse non plus. Ils imposent une méthodologie liée à leur emploi mais peuvent être intervertis.

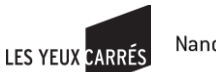

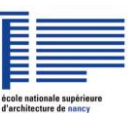

## <span id="page-28-0"></span>**3. Modélisation et le rapport au réel**

Si je reprends une définition que j'ai donnée de la modélisation qui est une représentation de la réalité, je trouve intéressant de me questionner sur le rapport au réel de la modélisation. En effet, lors de mon stage, je fais souvent référence à des images dites photo-réalistes. Cependant, comment peut-on dire que cette image est réaliste ou réelle si elle n'existe pas encore car dans la plupart des cas, le bâtiment d'où l'image est tirée n'est pas encore construit ?

Tout dépend en fait de notre définition de la réalité. Si on considère que le réel est ce qui existe, ce qui est palpable alors le terme de photo-réaliste est faux. Mais si on considère la définition de « photo-réaliste » : « œuvre visuelle tellement détaillée, ou « bien faite », qu'elle peut passer pour une photographie »<sup>4</sup>, alors l'image que l'on crée représente une image future et possible du bâtiment.

La représentation des édifices n'est donc pas celle d'un bâtiment réel. De plus, il existe une différence entre l'image que l'on crée et le bâtiment construit. En effet, grâce aux outils informatique, on obtient toujours un idéal de fabrication avec des murs parfaitement droits et des ouvertures toutes identiques alors que dans la réalité ce n'est pas possible. Aussi même quand le bâtiment est construit, cette représentation préalable est de l'ordre de l'approche de la réalité.

Ajoutons que pour les textures et application de matériaux voire aussi arbres et personnages importés dans la phase finale, on peut partir d'éléments existants puisqu'issus de photographies, mais ils ne seront jamais les mêmes que ceux du bâtiment construit.

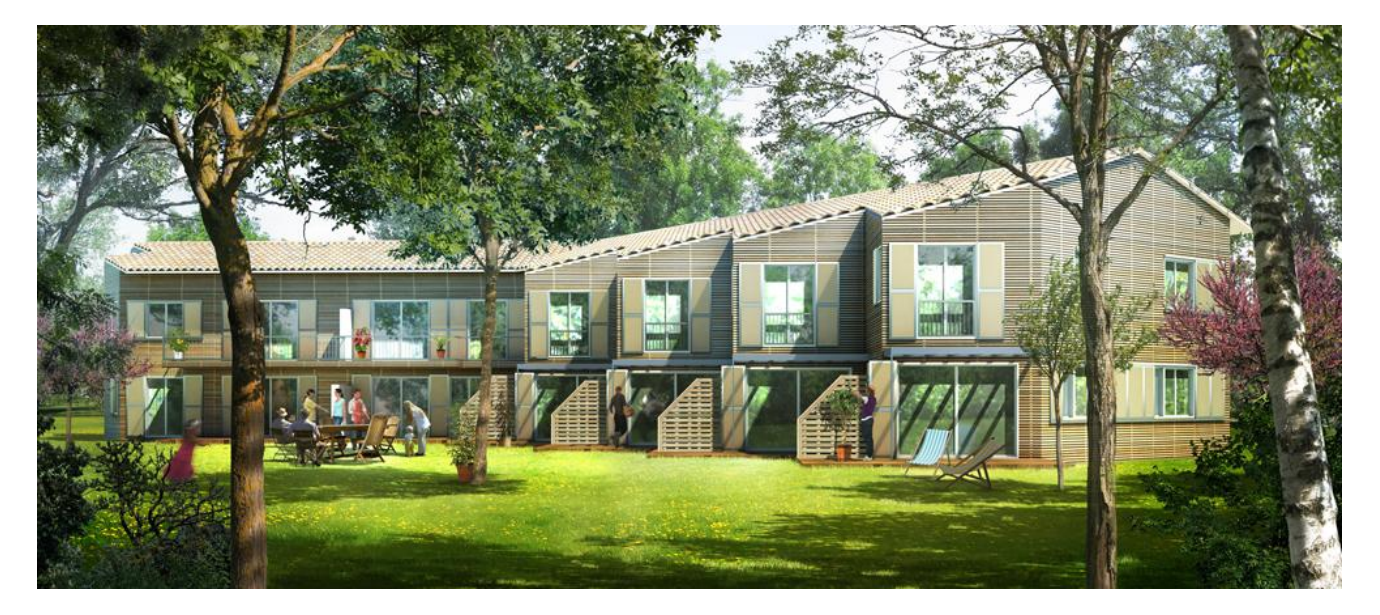

Perspective extérieure du projet de logements de Ramonville-Saint-Agne

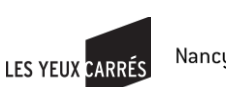

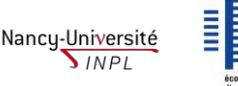

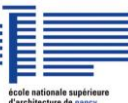

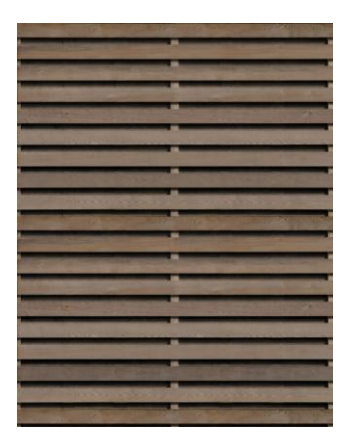

Image de texture bois

Par exemple, dans l'image du bâtiment ci-dessus, on a utilisé la texture de bois ci-contre pour réaliser le parement des logements. Cette texture est issue d'une photographie d'un bâtiment déjà existant. Les arbres, l'herbe et les personnages proviennent eux aussi de photographies. L'image n'est pourtant pas réaliste car le lotissement n'est pas encore construit et ce ne sont pas ces arbres, ni ces personnages, etc. qui se situent à l'emplacement exact de la future construction.

Toutes ces images sont donc fictives, puisqu'elles reflètent quelque chose d'inexistant. Elles sont pourtant manipulables sur ordinateur, on peut alors interagir sur celles-ci pour les modifier.

D'une manière générale, « un modèle n'est jamais une représentation exacte du réel. D'une part ce serait impossible, la complexité inhérente au réel n'est pas formalisable exactement, d'autre part ce serait inutile, la solution d'un problème impliquant généralement sa simplification.»<sup>5</sup>. De même pour l'infographie 3D architecturale, les images calculées sont une simplification de la réalité car les temps de calculs trop longs et les limites des outils informatiques, par exemple, nous éloignent du réel.

En infographie, et plus particulièrement pendant mon stage, les contraintes de réalisme sont donc très importantes. Pour cela, quelques méthodes sont employées. Tout d'abord dans le logiciel de 3D, 3ds max :

- Technique d' « ambiant occlusion » ou occlusion ambiante : c'est une propriété mathématique qui se calcule en fonction de la distance entre les objets. Elle crée des ombres suivant deux paramètres : la distance d'un objet à l'autre et l'« intensité » du dégradé de l'ombre. L'occlusion ambiante rehausse les contrastes, met en valeur les détails et amplifie les couleurs. On peut choisir de l'appliquer à certain matériaux ou à toute une scène, sachant que le procédé fonctionne par la proximité entre les objets, il se peut qu'il y ait des problèmes avec les objets subissant des phénomènes de réfraction (transparence), ainsi que ceux en lumière directe puisque ce procédé ne tient pas compte de la lumière. Par exemple, un mur associé à une casquette en béton en plein soleil aura ses angles dans l'ombre alors que dans la réalité, ce n'est pas possible pour celui exposé directement au soleil. Il faut donc faire attention aux objets auxquels on applique l'occlusion ambiante.
- La radiosité : mode d'illumination globale qui « permet de calculer au mieux la composante de lumière ambiante due aux réflexions diffuses multiples (infinies) générées sur chaque surface diffusante d'une scène. Elle permet l'obtention d'images de très bonne qualité aux lumières douces telles qu'elles apparaissent très souvent dans la réalité quand les éclairages sont indirects ou diffus » <sup>6</sup>. C'est une technique proche de l'occlusion ambiante mais beaucoup plus précise et plus longue à mettre en place.

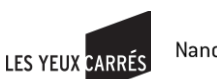

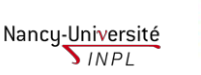

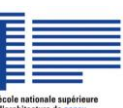

- Le « final gathering » : est un complément à l'illumination globale. Il « augmente le nombre de rayons utilisés pour calculer l'illumination globale afin d'éliminer les altérations lumineuses indésirables »<sup>7</sup>. Il permet d'obtenir une image plus réaliste qu'avec la radiosité. L'occlusion ambiante n'est pas nécessaire car le « final gathering » engendre le même type de rendus. On peut aussi n'appliquer que le « final gathering » sans « ambiant occlusion », l'image devient plus « froide », avec des couleurs qui paraissent très légèrement bleutées. Pour choisir quel est le meilleur paramètre pour une image, il faut tester chaque méthode et les comparer visuellement.
- Le « round corner » est une option produisant un effet d'arrondi sur des objets ayant des bords trop saillants.

Voici un exemple sur un coin de salle de bain. Le fait d'ajouter de « l'ambiant occlusion » ainsi que le « round corner » permet de créer les joints entre le carrelage et amène du détail sur le robinet et les angles de la baignoire.

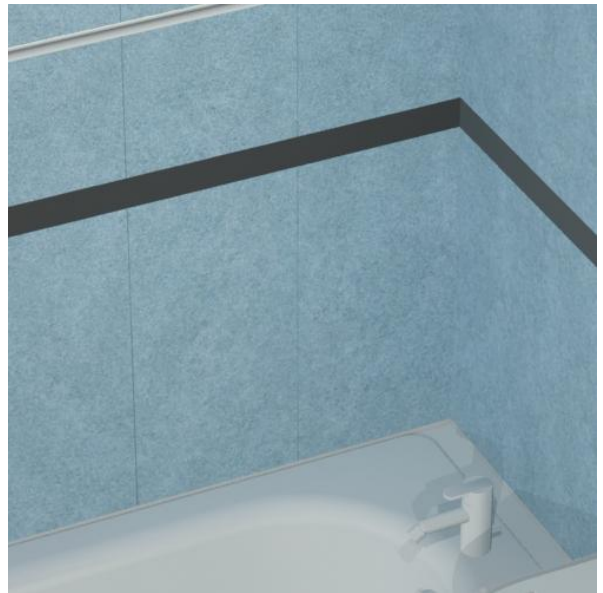

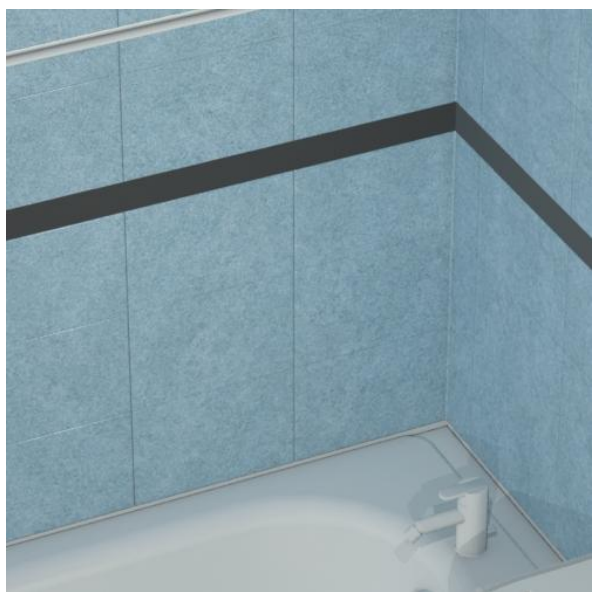

Image sans « traitement » Image avec « ambiant occlusion et round corner »

De nombreux paramètres sont à régler pour gérer ces effets de lumière et d'ombre. Outre le travail des textures, couleurs et matériaux, d'autres astuces existent pour augmenter l'effet de réalisme de l'image :

- Les différentes lumières utilisées et placées manuellement : en complément de la lumière du soleil, certaines (les « sky-portal ») sont installées devant les fenêtres afin de créer un apport de lumière important sur les murs autour de celles-ci et recréer un effet de soleil pénétrant dans un intérieur, d'autres sont dispersées dans la scène pour l'éclairer. Enfin des spots peuvent être déposés devant les lampes pour donner l'impression d'un faisceau de lumière.
- Les vitres sont très importantes : les reflets doivent être exagérés ; ils sont formés soit à l'aide d'un grand cylindre entourant la scène auquel on applique une texture de paysage et on augmente au maximum la réflexion de matériau des vitres qui vont reprendre l'image du paysage, soit en enregistrant une image dans un mode « environnement » qui va reproduire automatiquement l'image en fond d'écran que les vitres vont refléter. Les reflets diffus sont

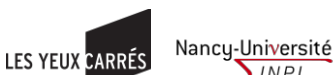

eux aussi contrôlés (reflets qui ne sont ni nets, ni flous, mais adoucis). Pour rendre flous tous ces reflets, on ajoute « du bruit », permettant de neutraliser la netteté du reflet en l'ondulant.

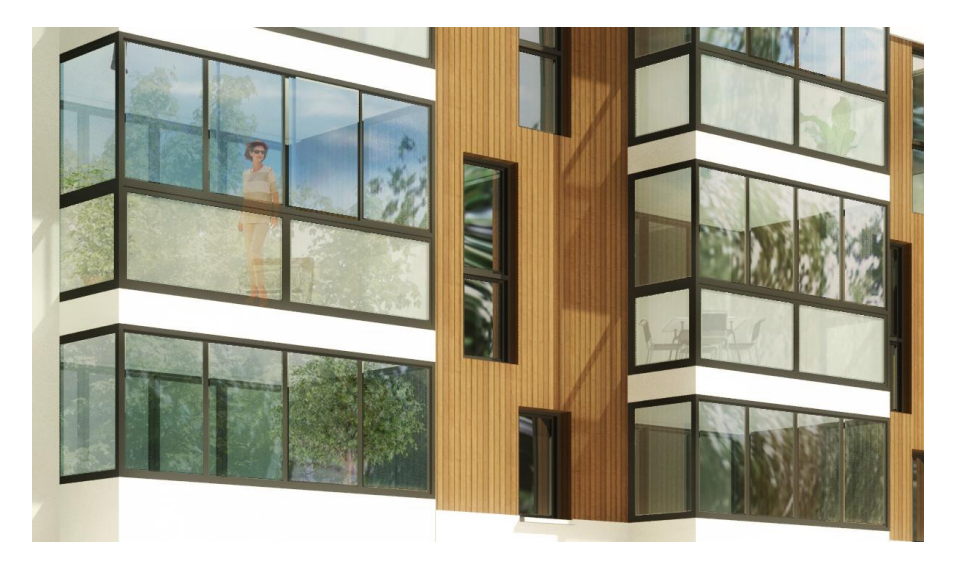

Travail du reflet des vitres.

- L'« antialiasing » ou l'anticrénelage permet d'améliorer la netteté des objets. S'il n'est pas activé, cela crée des petits créneaux disgracieux à l'œil qui représentent bien un calcul par ordinateur mal contrôlé.
- E<sub>tc</sub>

Dans Photoshop également, beaucoup de procédés existent pour s'approcher du réel :

- Les filtres photo qui peuvent réchauffer une image avec des couleurs plus chaudes
- Le dégradé dans le ciel qui devient blanc en se rapprochant du sol
- Les ombres bien orientées par rapport à la source lumineuse
- Etc.

Les images de synthèse photo-réalistes sont créées grâce à une multitude d'artifices qui permettent de côtoyer le réel.

Pour conclure, la modélisation doit être travaillée et respecter certaines règles afin d'être la plus proche du réel possible sans être pourtant « réel » au sens propre. Ce n'est qu'une approximation de celui-ci car jamais elle ne pourra coïncider avec la réalité malgré toutes les astuces existantes et les fonctionnalités des logiciels de plus en plus puissants.

De plus, chaque ajout de ces artifices augmente le temps de calcul de l'image lors du rendu. Un juste équilibre entre eux permet de limiter le calcul tout en ayant une bonne qualité d'image.

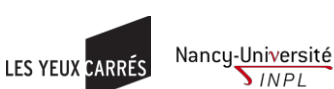

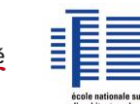

**SINPL** 

# <span id="page-32-0"></span>**4- Conclusion**

Pour conclure, le stage que je viens d'effectuer m'a apporté de nombreuses choses. En effet, j'ai tout d'abord appris à vivre en entreprise, dans le monde du travail, c'est-à-dire être en relation avec le personnel qui me côtoie mais également les clients nécessaires pour travailler.

J'ai également acquis des connaissances supplémentaires en mettant en pratique ce que j'ai appris à l'école : les sujets qui m'ont été proposés m'ont permis d'appliquer mon savoir-faire puisqu'ils touchaient à la modélisation. Mais leurs aboutissements m'ont aussi appris plusieurs choses sur le plan de la pratique, que l'école ne peut nous apporter.

Enfin, je peux dire qu'il me reste encore beaucoup de choses à apprendre, comme j'ai pu le constater pendant ces six mois, qui ne peuvent provenir que d'un métier exercé sur plusieurs années. C'est pourquoi, je pense dès à présent me tourner vers le monde du travail et de l'infographie afin de me perfectionner dans ce domaine.

Mes questionnements autour de la modélisation ont changé ma perception de celle-ci qui était à la base plutôt restreinte. Elle se différencie en fonction des domaines, des objectifs et des outils employés. Etant la conception d'un modèle, donc d'une représentation simplifiée d'un processus, elle n'est pas réelle puisque inexistante et/ou invisible et le plus souvent approchante de la réalité, incomplète.

Elle peut être virtuelle car le virtuel ne s'oppose pas au réel mais plutôt parce que le virtuel est la simulation d'un autre réel : la modélisation est une représentation de la réalité permettant de simuler la réel par le biais d'un modèle (modèle : autre forme du réel plus simple que la réalité), en général pour résoudre un problème. Elle permet dans de nombreux domaines la validation avant fabrication et/ou construction des objets dits « mécaniques » ou « architecturaux » mais peut aussi être simplement une reproduction fidèle d'un objet.

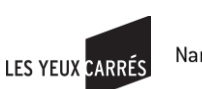

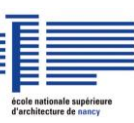

# <span id="page-33-0"></span>**Table des illustrations**

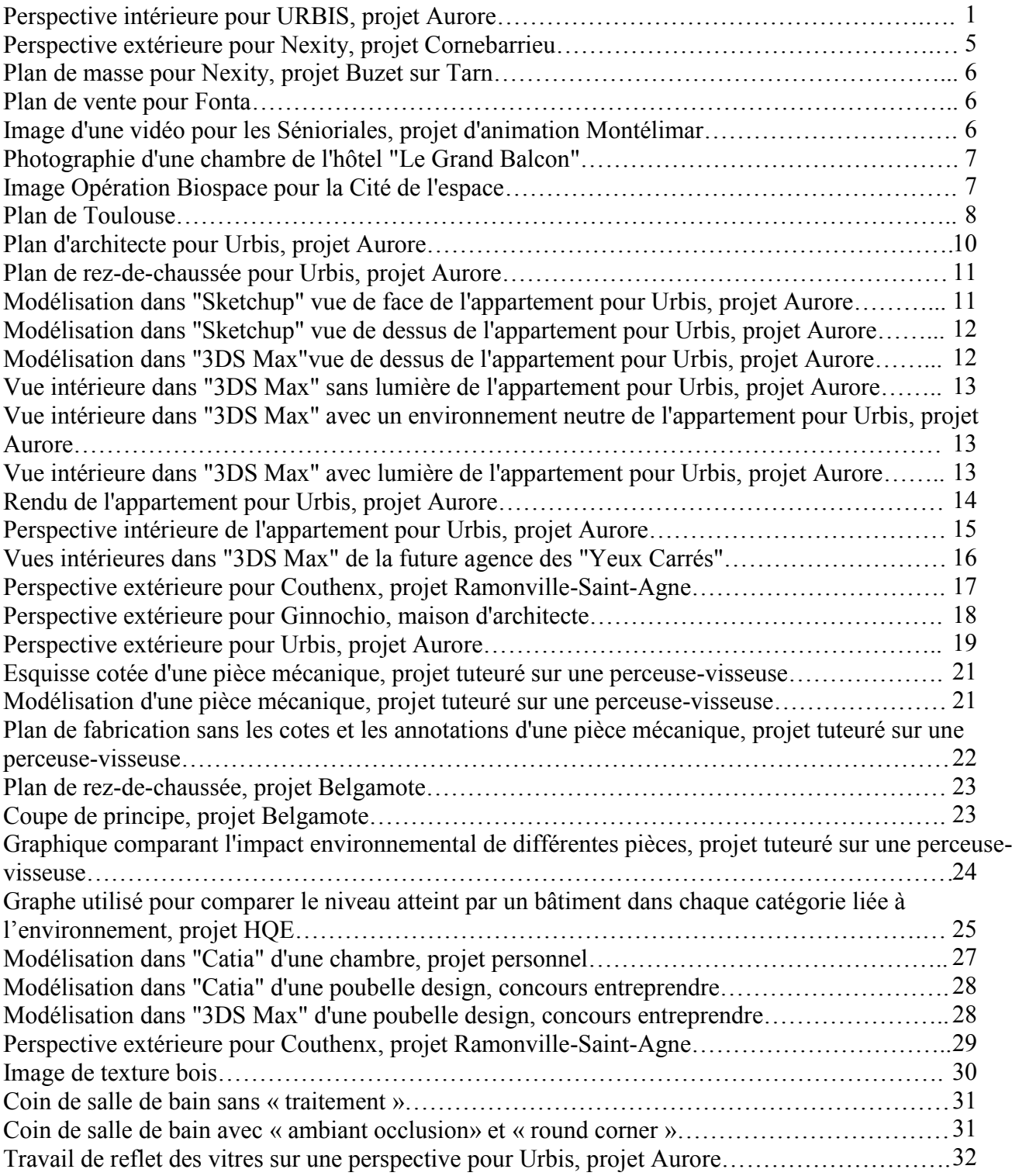

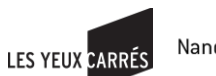

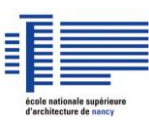

## <span id="page-34-0"></span>**Table des abréviations et annotations**

\*CNES : Centre National d'Etudes Spatiales

\*EADS : European Aeronautic Defence and Space Company

\*AME : Architecture, Modélisation, Environnement

2D : 2 dimensions

3D : 3 dimensions

\*DUT : Diplôme Universitaire Technologique

\*Rendu : Le rendu est un processus informatique calculant l'image 2D (équivalent d'une photographie) d'une scène créée dans un logiciel de modélisation 3D comportant à la fois des objets et des sources de lumière et vue d'un point de vue précis. Plus le rendu final d'une scène sera réaliste (prise en compte de l'ensemble des phénomènes physiques : réflexion, réfraction, radiosité,...) plus le temps de calcul sera long. Certaines scènes se rapprochant du photoréalisme peuvent mettre plusieurs jours à être rendues.

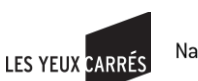

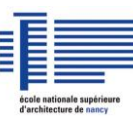

# <span id="page-35-0"></span>**Bibliographie**

1\*http://machinimart.com/maya-vs-3ds-max/ 2\*Dictionnaire Larousse 3\*http://www2.lifl.fr/~picault/dea/poly-III.pdf 4\*http://fr.wikipedia.org/wiki/Rendu\_photor%C3%A9aliste 5\*http://www.adeli.org/webfm\_send/358 6\*http://raphaello.univ-fcomte.fr/ig/radiosite/Radiosite.htm 7\*http://docs.autodesk.com/ACD/2011/FRA/filesAUG/WS1a9193826455f5ffa23ce210c4a30acaf-7bec.htm http://www.senat.fr/rap/o97-169/o97-1692.html http://www.visiotice.fr/ARTEMIS/hermes/hermes/actes/ac9394/03ac9394vf.pdf http://www.omnsh.org/spip.php?article79 http://www.industrie.gouv.fr/techno\_cles\_2010/html/tech\_16.html http://www.orleans-tours.iufm.fr/ressources/ucfr/arts/Copie%20de%20artnum/pagvirtuel.htm http://videos.rennes.inria.fr/hdr/dumont/HDR-GEORGES-DUMONT.pdf http://loulou.developpez.com/tutoriels/3d/ambient-occlusion/ http://www.generation-gpu.fr/articles/print/380/idpage/4 http://static.yafaray.org/guide/cours\_yafaray\_french.pdf http://www.lesyeuxcarres.com/

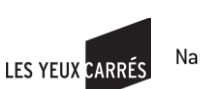

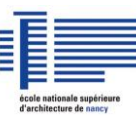